По вопросам продаж и поддержки обращайтесь: Волгоград(844)278-03-48; Воронеж(473)204-51-73; Екатеринбург(343)384-55-89; Казань(843)206-01-48; Краснодар(861)203-40-90; Красноярск(391)204-63-61; Москва(495)268-04-70; Нижний Новгород(831)429-08-12; Новосибирск(383)227-86-73; Ростов-на-Дону(863)308-18-15; Самара(846)206-03-16; Санкт-Петербург(812)309-46-40; Саратов(845)249-38-78; Уфа(347)229-48-12 Единый адрес: avt@nt-rt.ru

# www.aviatech.nt-rt.ru

# СИСТЕМА ИЗМЕРЕНИЯ МАССЫ И ОБЪЕМА

# НЕФТЕПРОДУКТОВ В РЕЗЕРВУАРЕ

# СИМОН-3

Руководство по эксплуатации

АУТП.407629.000 РЭ

По вопросам продаж и поддержки обращайтесь: Волгоград(844)278-03-48; Воронеж(473)204-51-73; Екатеринбург(343)384-55-89; Казань(843)206-01-48; Краснодар(861)203-40-90; Красноярск(391)204-63-61; Москва(495)268-04-70; Нижний Новгород(831)429-08-12; Новосибирск(383)227-86-73; Ростов-на-Дону(863)308-18-15; Самара(846)206-03-16; Санкт-Петербург(812)309-46-40; Саратов(845)249-38-78; Уфа(347)229-48-12 Единый адрес: avt@nt-rt.ru

# СОДЕРЖАНИЕ

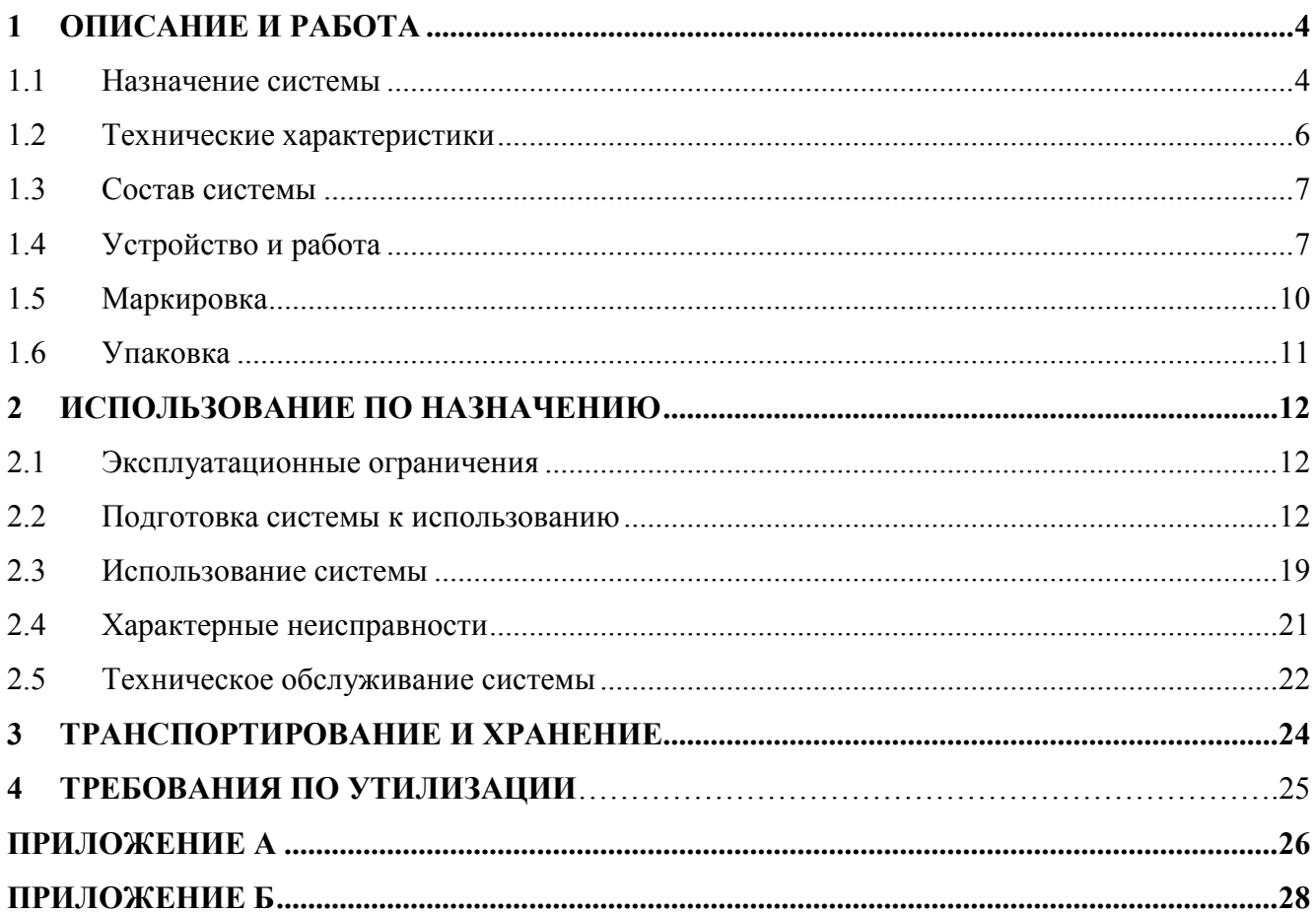

# **ВВЕДЕНИЕ**

Настоящее руководство по эксплуатации (далее по тексту – РЭ) предназначено для изучения принципа работы, правил эксплуатации системы измерения массы и объема нефтепродуктов в резервуарах СИМОН–3 (далее по тексту – система) с целью правильной эксплуатации и поддержания в состоянии готовности к работе.

В руководстве по эксплуатации изложены указания по технике безопасности и взрывозащите, порядок установки, подготовка системы к работе и порядок работы, проверка технического состояния и обслуживания, указания по упаковке, транспортированию и хранению системы.

Технический персонал, обслуживающий системы, перед началом работы должен ознакомиться с настоящим РЭ.

# **1 ОПИСАНИЕ И РАБОТА**

#### <span id="page-3-0"></span>**1.1 Назначение системы**

<span id="page-3-1"></span>Система предназначена для непрерывного измерения уровня, плотности, температуры, уровня подтоварной воды, вычисления объема и массы контролируемой среды в резервуарах автозаправочных станций и нефтебаз при отпуске и приеме, а также в технологических резервуарах.

Область применения – резервуары на автозаправочных станциях и нефтебазах, а также технологические резервуары.

В состав системы входят:

- блок датчиков, состоящий из:

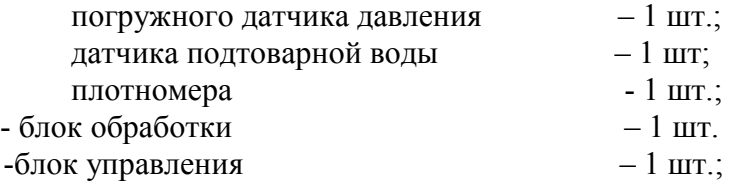

В зависимости от решаемой задачи число блоков датчиков может изменяться от 1 до 8.

Блок обработки и блок управления устанавливаются в операторной, во взрывобезопасной зоне.

Блок датчиков устанавливается в резервуаре во взрывоопасной зоне В-1 согласно гл.7.3 ПУЭ.

Система все свои функции выполняет под управлением программируемого контроллера, конструктивно расположенного в блоке обработки.

Система по запросу управляющего контроллера (компьютера) системы верхнего уровня передает измеренные значения параметров контролируемой среды.

Блок обработки и блок управления устанавливаются в операторной, во взрывобезопасной зоне. Блок датчиков устанавливается на дно резервуара во взрывоопасной зоне В-1 согласно гл.7.3 ПУЭ.

В таблице 1 приведен перечень взрывозащищенного оборудования, которое может входить в состав системы.

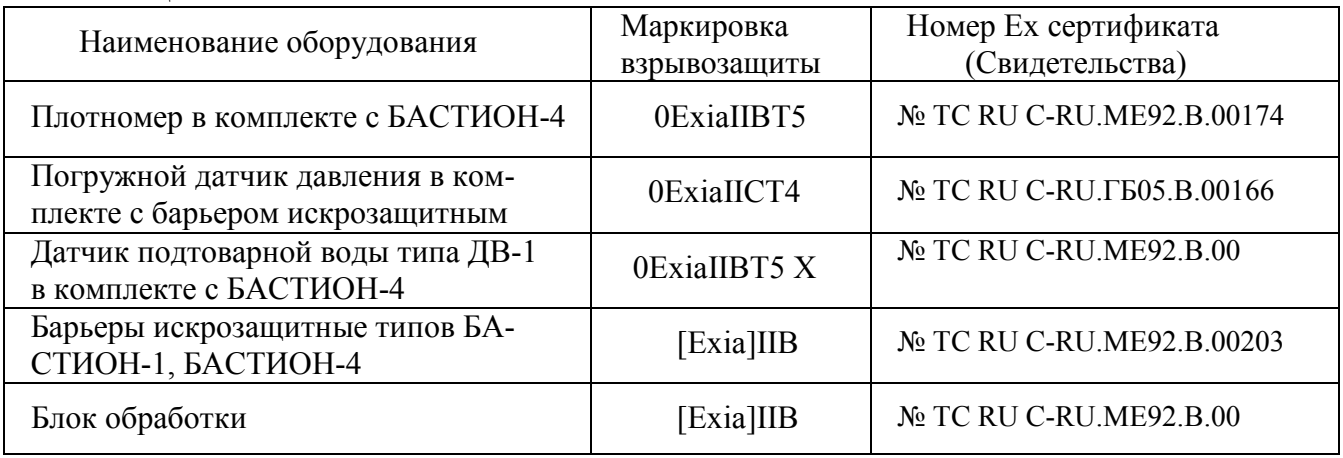

Таблица 1

Примечания:

- 1. К моменту истечения срока действия Ех-сертификатов (Свидетельств) на электрооборудование должен быть получен новый Ех-сертификат и системы должны быть допущены к применению в установленном порядке.
- 2. На погружной датчик давления должен быть Ех-сертификат.
- 3. Барьеры искрозащитные конструктивно размещены в блоке обработке.

Пример записи обозначения системы:

«Система измерения массы и объема нефтепродуктов в резервуаре СИМОН-3 с 7-ю блоками датчиков АУТП.407629.000ТУ» - система измерения массы и объема нефтепродуктов в резервуаре СИМОН-3 для 7-ми резервуаров.

#### <span id="page-4-0"></span>1.2. **Технические характеристики**

1.2.1 Питание системы осуществляется от источника переменного тока напряжением 22 and the contract of the contract of the contract of the contract of the contract of the contract of the contract of the contract of the contract of the contract of the contract of the contract of the contract of the con  $+22$ 

 $(220_{-33})$  В, частотой  $(50 \pm 2)$  Гц.  $\frac{220}{-33}$  B, частотой (50 ± 2) Гц. ) В, частотой  $(50 \pm 2)$  Гц.

Максимальная мощность, потребляемая системой - не более 30 ВА.

1.2.2 Контролируемая среда - автомобильные бензины, дизтоплива различных видов (летнее, зимнее, арктическое) и другие жидкости, неагрессивные по отношению к материалам, из которых изготовлены плотномер, датчик давления и датчик подтоварной воды. В контролируемой среде должны отсутствовать газовые включения, смолянистые выделения и механические примеси.

1.2.3 Диапазон измерения температуры контролируемой среды - от минус 10 °С до плюс 50  $^{\circ}C$ .

1.2.4 Пределы допускаемой абсолютной погрешности измерительного канала температуры контролируемой среды, не более ± 0,2 °С.

1.2.5 Диапазон измерительного канала плотности контролируемой среды - от 630 до 1600 кг/м3.

1.2.6 Пределы допускаемой абсолютной погрешности измерительного канала плотности контролируемой среды, не более ± 0,3 кг/м3.

1.2.7 Диапазон измерительного канала уровня контролируемой среды – от 150 до 3000 мм.

1.2.8 Пределы допускаемой абсолютной погрешности измерительного канала уровня контролируемой среды, не более ± 1 мм.

1.2.9 Диапазон измерительного канала уровня подтоварной воды - от 20 до 55 мм.

1.2.10 Пределы допускаемой абсолютной погрешности измерительного канала уровня подтоварной воды, не более ± 2 мм.

1.2.11 Пределы допускаемой относительной погрешности вычисления объема контролируемой среды в рабочих условиях эксплуатации, не более:

 $- \pm 1$  % при изменении уровня от150 до 250 мм (включительно);

 $- \pm 0.5$  %.при изменении уровня от 250 до 3000 мм.

1.2.12 Пределы допускаемой относительной погрешности вычисления массы контролируемой среды в рабочих условиях эксплуатации, не более:

 $- \pm 1$  % при изменении уровня от 150 до 250 мм (включительно);

 $- \pm 0.5$  %.при изменении уровня от 250 до 3000 мм.

1.2.13 Система обеспечивает измерения параметров контролируемой среды с помощью блоков датчиков от 1 до 8.

1.2.14 Система обеспечивает выдачу информации о измеренных параметрах контролируемой среды в резервуарах на компьютер (контроллер) по интерфейсу RS-485 или RS-232 в соответствии с протоколом обмена «Кедр 2.0» или «MODBUS RTU».

1.2.15 Система обеспечивает выдачу сигналов управления насосным агрегатом по каждому резервуару в виде «сухих контактов» с допустимым током 0,3 А при напряжении 250 В.

1.2.16 Система обеспечивает выдачу сигнала звуковой сигнализации по каждому резервуару в виде «сухих контактов» с допустимым током 0,3 А при напряжении 250 В.

1.2.17 Длина линии связи между блоком обработки и блоком датчиков – не более 2000 м, между блоком обработки и компьютером (контроллером), блоком обработки и блоком управления- не более 20 м.

1.2.18 Масса:

- блока датчиков – не более 12 кг;

- блока обработки не более 14 кг;
- блока управления не более 6 кг.

1.2.19 Габаритные размеры:

- блока датчиков - диаметр 145 высота 330 мм;

- блока обработки - 360х720х200 мм.

- блока управления - 400х500х200 мм.

1.2.20 Средняя наработка на отказ системы – 50000 ч.

1.2.21 Средний срок службы системы - 12 лет.

1.2.22 Межповерочный интервал - 2 года.

# **1.1 Состав системы**

<span id="page-5-0"></span>Комплект поставки определяется спецификацией в зависимости от заказа и представлен в таблице 2.

# Таблица 2

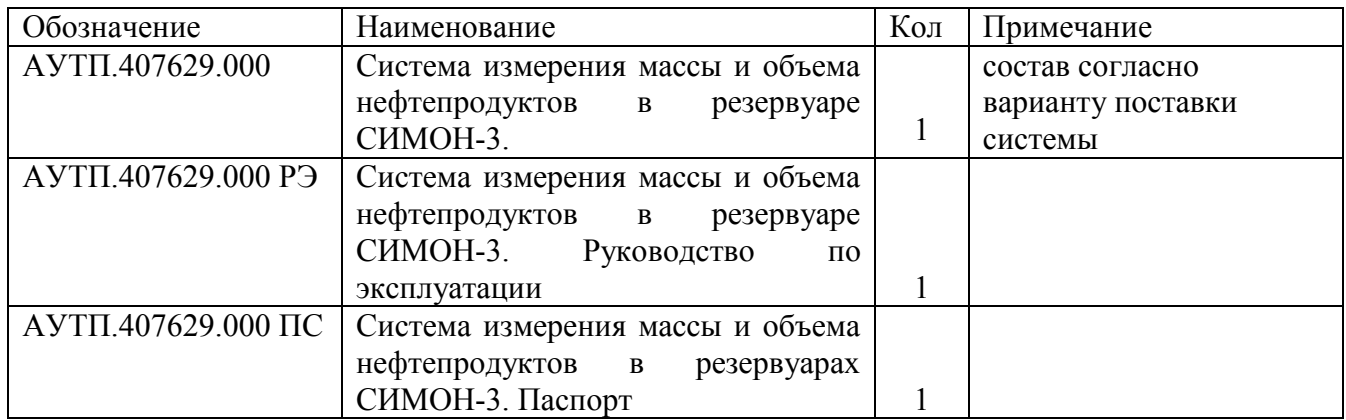

#### **1.2 Устройство и работа**

<span id="page-5-1"></span>1.4.1 Принцип действия комбинированный: погружной датчик давления измеряет давление столба контролируемой среды в резервуаре, плотномер измеряет плотность и температуру контролируемой среды, блок обработки производит вычисление уровня, массы и объема контролируемой среды.

1.4.2 Структурная схема системы для 8-ми резервуаров при использовании датчика давления с токовым выходом приведена на рисунке 1

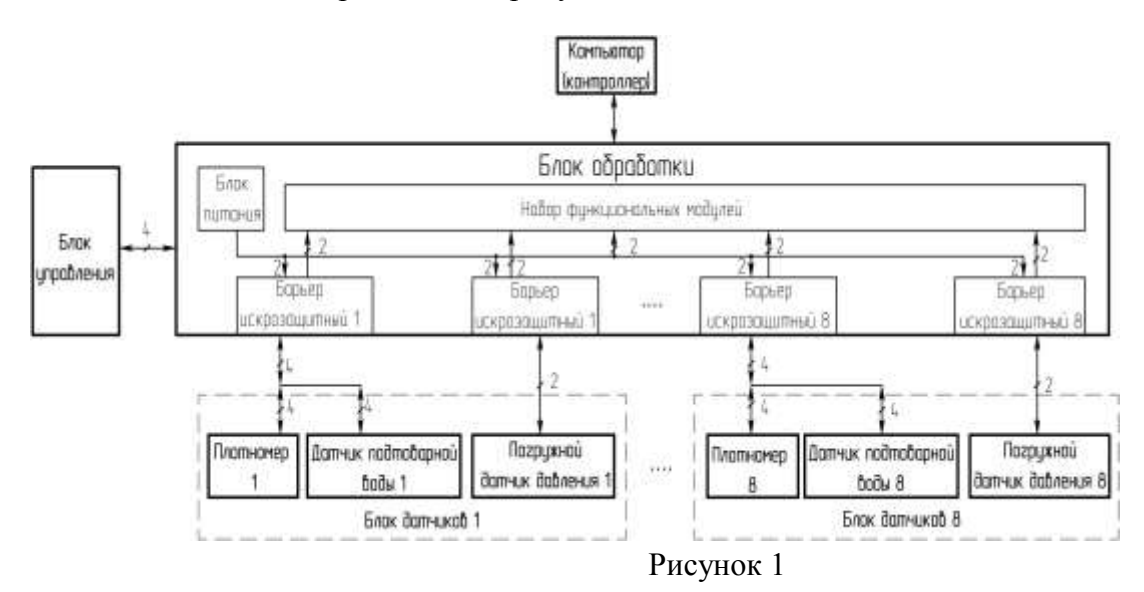

1.4.3 Погружной датчик давления предназначен для непрерывного преобразования гидростатического давления контролируемой среды в резервуаре в унифицированный токовый сигнал 4-20 мА или цифровой по интерфейсу RS-485 и передачи его в блок обработки. Датчик выполнен во взрывозащищенном исполнении в комплекте с барьером искрозащитным. Датчик состоит из измерительного блока давления и электронного преобразователя, конструктивно объединенных в

стальном герметичном корпусе. Кабель, кроме питающих и сигнальных линий, содержит в себе пустотелую жилу, для подачи опорного давления паров контролируемой среды.

1.4.4 Плотномер предназначен для измерения плотности и температуры контролируемой среды в резервуаре и передачи измеренных значений по интерфейсу RS-485 и протоколу обмена MODBUS RTU в блок обработки. Плотномер выполнен во взрывозащищенном исполнении с уровнем взрывозащиты «особовзрывобезопасный» и имеет маркировку «0ЕхiаIIВТ5» в комплекте с барьером искрозащитным БАСТИОН-4». Плотномер состоит из датчиков плотности, температуры и электронного преобразователя, конструктивно объединенных в стальном неразборном корпусе.

1.4.5 Датчик подтоварной воды предназначен для измерения уровня подтоварной воды в резервуаре и передачи измеренных значений по интерфейсу RS-485 и протоколу обмена MOD-BUS RTU в блок обработки. Датчик подтоварной воды выполнен во взрывозащищенном исполнении с уровнем взрывозащиты «особовзрывобезопасный» и имеет маркировку «0ЕхiаIIВТ5 Х в комплекте с барьером искрозащитным БАСТИОН-4». Датчик подтоварной воды состоит из 4-х электродов и электронного преобразователя, конструктивно объединенных в стальном неразборном корпусе.

1.4.6 Конструктивно блок датчиков представляет собой компактную разборную конструкцию, которая с помощью стального троса опускается на дно резервуара. Кабельные линии от блока датчиков через кабельный ввод на защитном кожухе, закрывающем люк резервуара, подключаются к клеммной коробке. Фотография блока датчиков приведена на рисунке 2.

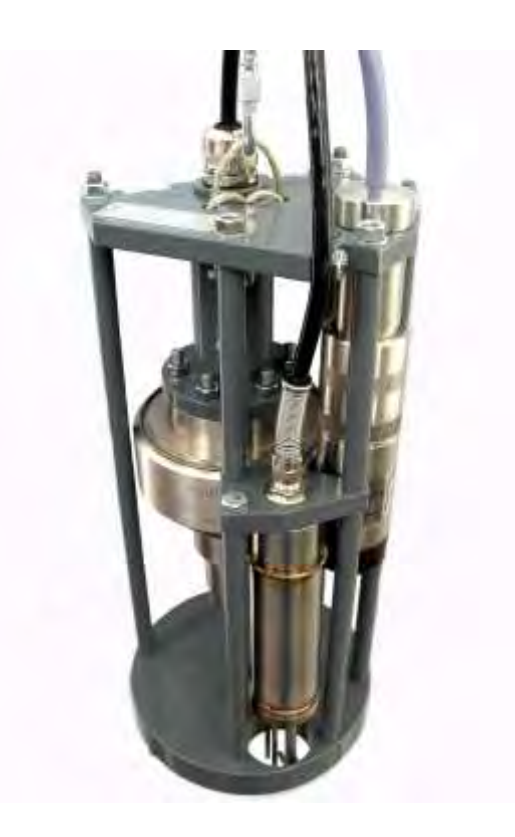

#### Рисунок 2

1.4.7 Блок обработки предназначен для приема информации о параметрах контролируемой среды с блока датчиков, вычисления уровня, объема и массы контролируемой среды в резервуаре, передачи измеренных значений в контроллер (компьютер) системы верхнего уровня. Блок обработки производит сравнение измеренных значений уровня контролируемой среды с заданными предельными значениями, при достижении которых выдает команды управления в блок управления.

В состав блока обработки входят:

- функциональные модули серии NL:

- программируемый контроллер NLcon-1AT (далее по тексту контроллер);
- модуль аналогового ввода NL-8AI;
- блок токовых шунтов NL-8CS.
- барьеры искрозащитные БАСТИОН-1 и БАСТИОН-4;
- блок питания.

 Конструктивно блок обработки размещается в металлическом шкафу. Фотография блока обработки для работы с 8-ью блоками датчиков приведена на рисунке 3.

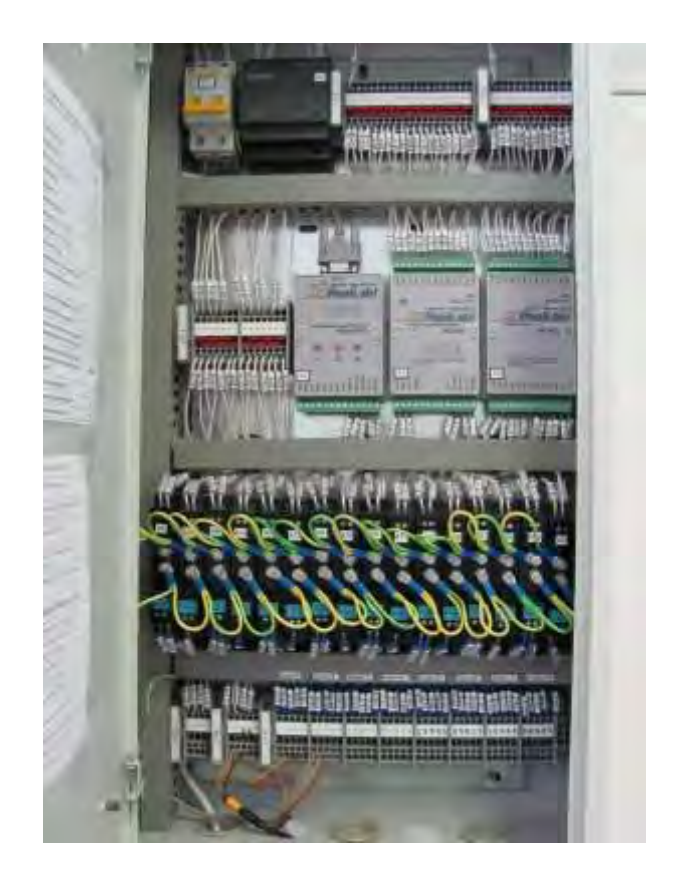

#### Рисунок 3

1.4.8 Система все свои функции выполняет под управлением контроллера системы. Контроллер системы по интерфейсу RS-485 и протоколу обмена MODBUS RTU производит опрос плотномера, датчика подтоварной воды, модуля аналогового ввода, к которому подключены датчики давления, для получения от них информации о плотности, температуре, уровне подтоварной воды и давлении столба контролируемой среды. По полученной информации производится вычисление уровня контролируемой среды и уровня подтоварной воды. По градуировочным таблицам на резервуары, хранящимся в памяти контроллера, производится вычисления объема контролируемой среды в резервуаре, а затем по вычисленному объему, и измеренным значениям давления и уровня производится вычисление массы.

Измеренные значения уровня контролируемой среды сравниваются с заданными предельными значениями, при достижении которых контроллер выдает соответствующие команды на блок управления.

Барьеры искрозащитные обеспечивают вид взрывозащиты «искробезопасная электрическая цепь» с уровнем взрывозащиты «ia» цепей питания и информационных цепей датчиков.

Блок питания обеспечивает питанием модули и блок датчиков.

1.4.9 Блок управления предназначен для формирование релейных сигналов для управления исполнительными устройствами.

В состав блока управления входят модули серии NL-8R - модули релейного вывода.

Для отключения насосного агрегата блок управления по каждому резервуару обеспечивает выдачу «нормально замкнутых «сухих контактов».

Для звуковой сигнализации о достижении предельного уровня налива блок управления по каждому резервуару обеспечивает выдачу нормально разомкнутых «сухих контактов».

 Конструктивно блок управления размещается в металлическом шкафу. Фотография блока управления для 8-ми резервуаров приведена на рисунке 4.

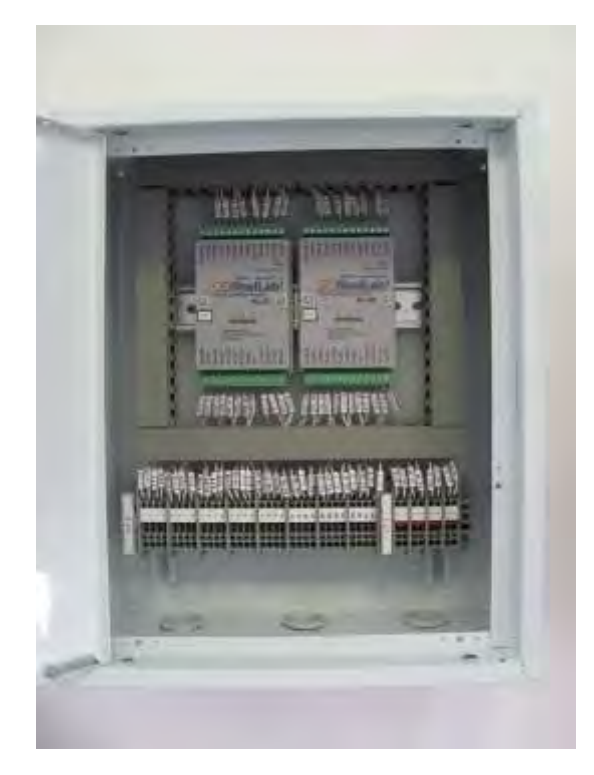

Рисунок 4

#### <span id="page-8-0"></span>**1.3 Маркировка**

1.5.1 Маркировка составных частей системы должна соответствовать требованиям технической документации на них.

Маркировка, наносимая на составные части системы, должна быть хорошо видимая, четкая, прочная и содержать следующие данные:

- наименование предприятия-изготовителя «ЗАО Авиатех»;
- наименование блоков;

маркировку взрывозащиты и специальный знак взрывобезопасности Ех;

степень защиты от внешних воздействий;

год и месяц выпуска, порядковый номер блоков по нумерации предприятия-изготовителя.

Знак утверждения типа должен наноситься на шильдик блока датчиков и блока обработки методом гравировки и на титульные листы эксплуатационной документации типографским способом.

#### **1.4 Упаковка**

<span id="page-8-1"></span>1.6.1 Составные части системы должны упаковываться в закрытых отапливаемых помещениях при температуре окружающего воздуха от 5 до 40 ºС и относительной влажности до 80 % при отсутствии в окружающей среде агрессивных газов, паров и запыленности.

1.6.2 В качестве тары должны применяться упаковочные коробки по ГОСТ 7276-84 и деревянные ящики по ГОСТ 5959-80.

1.6.3 В качестве амортизационных материалов, исключающих возможность перемещения составных частей системы внутри тары, должны применяться древесная стружка или макулатура.

1.6.4 В каждую упаковочную тару должен быть вложен упаковочный лист с указанием наименования и обозначения составных частей системы, даты упаковки и подписи лица, ответственного за упаковку.

#### ИСПОЛЬЗОВАНИЕ ПО НАЗНАЧЕНИЮ  $\mathfrak{D}$

#### <span id="page-10-0"></span>2.1 Эксплуатационные ограничения

<span id="page-10-1"></span>2.1.1 Внешние воздействующие факторы не должны превышать значений, указанных в  $\pi$  1 2 3

2.1.2 Напряжения сети питания системы должно быть в пределах  $(220^{+22})$  В.

<span id="page-10-2"></span>2.1.3 ВНИМАНИЕ! Эксплуатация системы без предохранительной заглушки на погружном датчике давления запрещена.

#### 2.2 Подготовка системы к использованию

#### 2.2.1 Меры безопасности при монтаже и эксплуатации

2.2.1.1 К работе с системой допускаются лица, прошедшие инструктаж по технике безопасности и изучившие эксплуатационную документацию на систему и ее составные части.

2.2.1.2 Перед включением в сеть блок обработки и блок управления необходимо заземлить, сечение заземляющего проводника должно быть не менее 1.5 мм<sup>2</sup>.

2.2.1.3 ВНИМАНИЕ! При работе с составными частями системы опасными факторами являются сетевое напряжение питания (220 В, 50 Гц), подаваемое на блок обработки и блок управления и пары нефтепродуктов.

2.2.1.4 Нефтепродукты, применяемые в установках, представляют собой горючие жидкости, их пары с воздухом образуют взрывоопасные смеси. В связи с этим важно соблюдать правила пожарной безопасности в местах установки составных частей системы (блока датчика).

2.2.1.5 Предельно-допустимая концентрация (ПДК) нефтепродуктов в воздухе помещения -300 мг/м<sup>3</sup>, класс опасности по степени воздействия на человека - 4.

2.2.1.6 В случае превышения концентрации паров ПДК необходимо воспользоваться средством индивидуальной защиты (фильтрующий противогаз марки А), работы прекратить и проветрить помещение.

2.2.1.7 Все работы по монтажу и демонтажу составных частей системы необходимо производить при отключенном напряжении питания и в строгом соответствии с "Правилами устройства электроустановок (ПУЭ)", "Правилами технической эксплуатации электроустановок потребителей" (ПТЭ) и "Правилами техники безопасности при эксплуатации электроустановок потребителей (ПТБ)".

2.2.1.8 При монтаже необходимо:

- использовать инструмент, не создающий искр при соударениях и одежду, не накапливающую заряд статического электричества;

- не допускать нарушения искробезопасности параметров электрических цепей.

#### 2.2.2 Обеспечение взрывобезопасности при монтаже и эксплуатации

2.2.2.1 При монтаже и эксплуатации системы необходимо руководствоваться:

- ГОСТ Р 52350.14-2006;

- главой 3.4 «Правил эксплуатации электроустановок потребителей» ПТЭ;

- главой 7.3 «Правил устройств электроустановок» ПУЭ;

- настоящим руководством по эксплуатации и другими нормативными документами.

2.2.2.2 Плотномер, входящий в состав блока датчиков, имеет маркировку взрывозащиты «OExiaIIBT5  $\mathbf{B}$ **КОМПЛЕКТЕ**  $\mathcal{C}$ БАСТИОН-4», соответствует **TOCT** 30852.0-2002 (МЭК 60079-0: 1998), ГОСТ 30852.10-2002 (МЭК 60079-11: 1999) и может устанавливаться во взрывоопасных зонах (B-1) помещений и наружных установок согласно гл. 7.3 ПУЭ и других директивных документов, регламентирующих применение электрооборудования во взрывоопасных зонах. Обеспечение искробезопасности плотномера достигается использованием барьера искрозашитного БАСТИОН-4.

2.2.2.3 Погружной датчик давления, входящий в состав блока датчиков, должен иметь вид взрывозащиты «искробезопасная электрическая цепь» в комплекте с барьером искрозащитным,

соответствует ГОСТ30852.0-2002 (МЭК 60079-0: 1998), ГОСТ 30852.10-2002 (МЭК 60079-11: 1999) и может устанавливаться во взрывоопасных зонах (В–1) помещений и наружных установок согласно гл. 7.3 ПУЭ и других директивных документов, регламентирующих применение электрооборудования во взрывоопасных зонах. Обеспечение искробезопасности погружного датчика давления достигается использованием барьера искрозащитного БАСТИОН-1 или БАСТИОН-4..

2.2.2.4 Датчик подтоварной воды, входящий в состав блока датчиков, имеет маркировку взрывозащиты «0ExiaIIBT5 Х В КОМПЛЕКТЕ С БАСТИОН-4», соответствует ГОСТ 30852.0-2002 (МЭК 60079-0: 1998), ГОСТ 30852.10-2002 (МЭК 60079-11: 1999) и может устанавливаться во взрывоопасных зонах (В–1) помещений и наружных установок согласно гл. 7.3 ПУЭ и других директивных документов, регламентирующих применение электрооборудования во взрывоопасных зонах. Обеспечение искробезопасности датчика подтоварной воды достигается использованием барьера искрозащитного БАСТИОН-4.

2.2.2.5 Барьеры искрозащитные конструктивно установлены в блоке обработке, расположенном в операторной.

2.2.2.6 Перед монтажом составные части системы должны быть осмотрены. Необходимо обратить внимание на маркировку взрывозащиты, предупредительные надписи, отсутствие повреждений, надежность заземления барьеров искрозащиты в блоке обработке и заземления самого блока обработки.

2.2.2.7 В процессе эксплуатации необходимо внимательно следить за состоянием средств, обеспечивающих взрывозащищеннность системы.

#### **2.2.3 Распаковывание**

При получении системы необходимо проверить сохранность тары. После вскрытия ящика составные части системы освободить от упаковочного материала и протереть.

### **2.2.4 Внешний осмотр**

2.2.4.1 После вскрытия тары проверить в соответствии с разделом «Комплектность» в паспорте на систему комплектность системы и наличие технической документации.

2.2.4.2 Произвести внешний осмотр. Проверить целостность покрытий и окраски, убедиться в отсутствии наружных повреждений. Не допускается наличие трещин, сколов на корпусах составных частей системы.

2.2.4.3 Проверить наличие маркировки на составных частях системы путем сличения с маркировкой, указанной в руководствах по эксплуатации, соответствие заводских номеров составных частей системы заводским номерам, записанным в паспорте на систему.

# **2.2.5 Порядок установки**

2.2.5.1 Установка блока датчиков

2.2.5.1.1 Выбор монтажного люка для установки блока датчиков производить из следующих соображений:

- блок датчиков, опускаемый на дно резервуара, должен быть максимального удален от прямого потока контролируемой среды при заполнении резервуара;

- монтажный люк должен находиться по возможности ближе к центральной оси резервуара, чтобы расстояние от люка до дна было максимальным и нижняя площадка была горизонтальной.

2.2.5.1.2 Для установки блока датчиков в резервуар Заказчик должен предварительно произвести доработку люка резервуара в соответствии с рисунком 5.

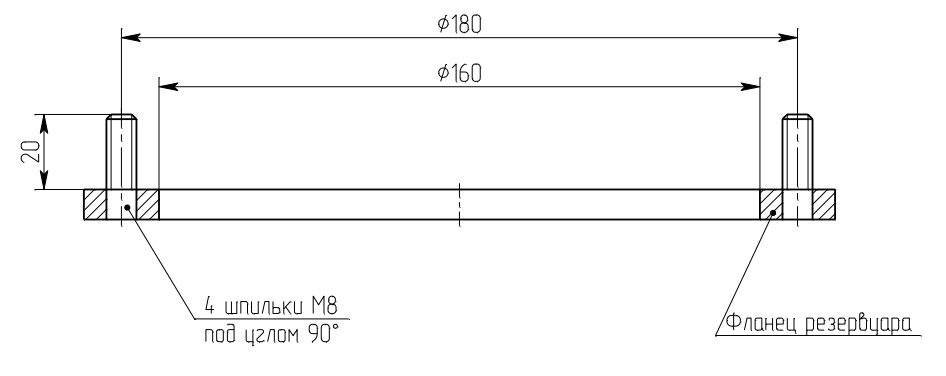

Рисунок 5

2.2.5.1.3 Извлечь блок датчиков из упаковки. Проверить совпадают ли крепежные отверстия на фланцах.

2.2.5.1.4 Аккуратно опустить блок датчиков (1) (см. рисунок 6) за металлический тросик (3) в резервуар, не допуская повреждения кабелей (2). Когда блок датчиков полностью погрузится в контролируемую среду, необходимо немного его покачать в контролируемой среде, для вытеснения воздуха из под защитного кожуха погружного датчика давления.

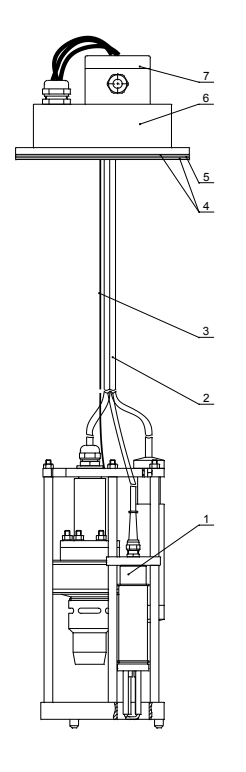

1 - блок датчиков; 2 - кабели (3 шт.); 3 - металлический тросик;

4 - паранитовые прокладки (2 шт.); 5 – пластина;

6 - крышка; 7 – клеммная коробка.

#### Рисунок 6

2.2.5.1.5 Установить на люк резервуара прокладку (4) и пластину (5) (они входят в комплект поставки). Закрепить тросик (3) на пластине (5) хомутами (входят в комплект поставки). Тросик (3) и кабели (2) должны быть с небольшим провисанием, провисание не более 5-15см.

2.2.5.1.6 Уложить кабель под крышкой (6) и протянуть его через кабельные вводы в клеммную коробку (7).

2.2.5.1.7 Соединение кабелей, идущих от блока датчиков, с кабелем, идущим в операторную производить с помощью клеммников Х1…Х5 (WAGO серии 222) согласно схеме соединений, приведенной на рисунке 7.

Примечание: Номера контактов разъема ХТ4 в блоке обработки приведены для подключения первого резервуара. При подключении других резервуаров номера должны соответствовать схеме электрической соединений, приведенной в приложении А.

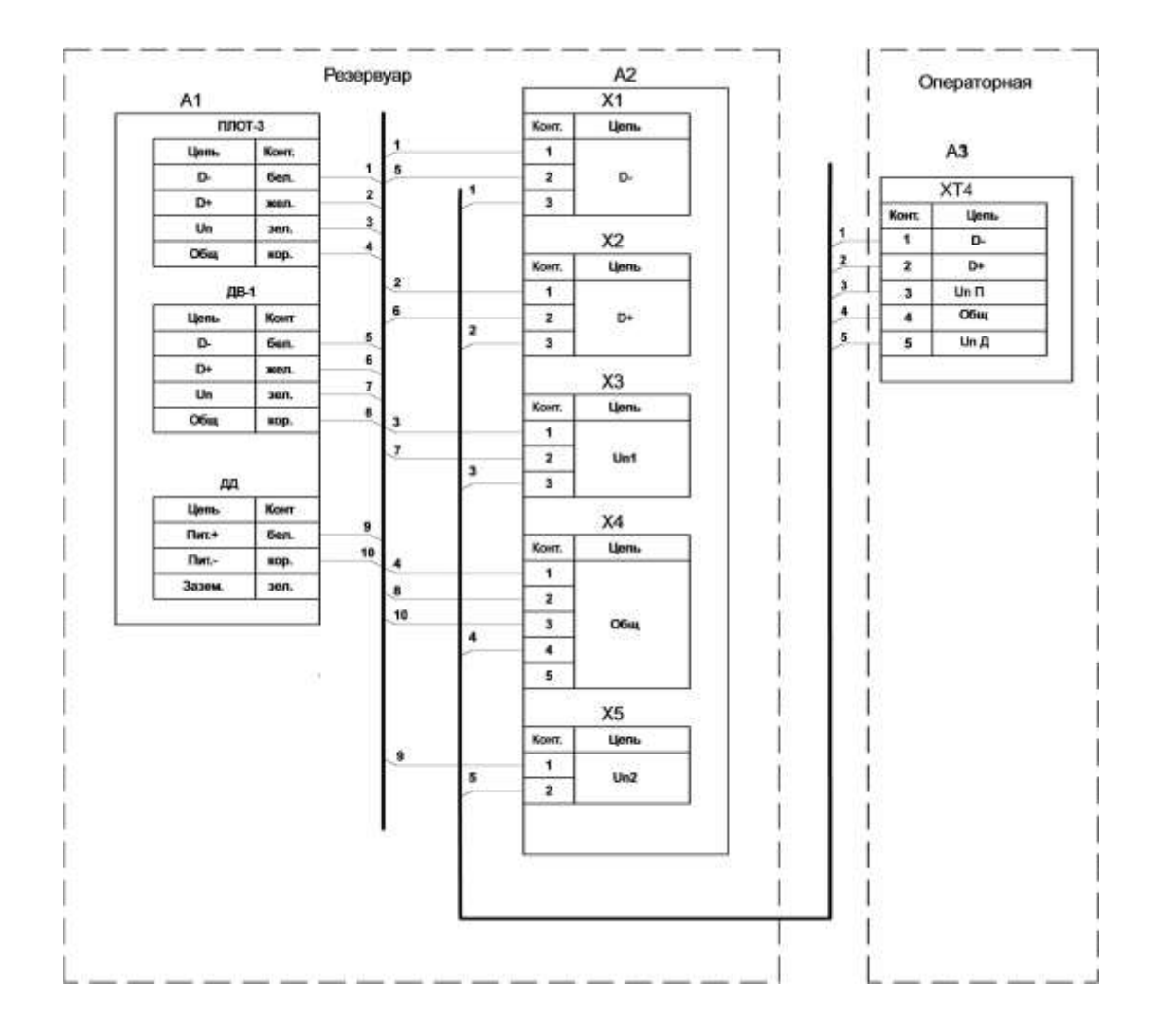

А1 – блок датчиков; А2 – клеммная коробка; А3 – блок обработки; Х1…Х5 – клеммники (WAGO серии 222)

Рисунок 7

2.2.5.1.8 Для соединения клеммной коробки с блоком обработки между операторной и резервуарами должны быть проложены кабели связи типа МКЭШ 5x0,35 мм<sup>2</sup>. Кабели должны быть проложены в заземленных металлических трубах и иметь запас не менее 2 м со стороны резервуара и необходимую длину для подключения к блоку обработки.

На рисунке 8 приведен пример соединения между собой кабелей от блока датчика и кабеля, идущего в операторную, с помощью клеммников (WAGO серии 222).

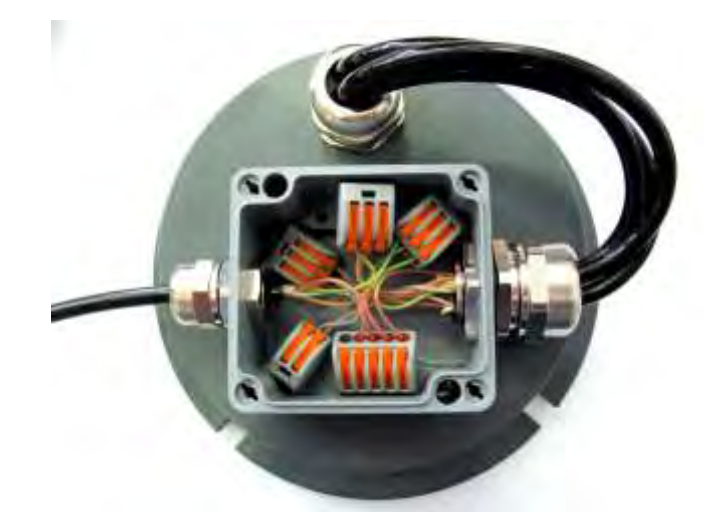

#### Рисунок 8

2.2.5.2 Установка блока обработки и блока управления в операторной

2.2.5.2.1 На стене помещения операторной должно быть предусмотрено свободное место для установки блока обработки и блока управления. Габаритные и установочные размеры блоков обработки и управления приведены на рисунках 9, 10 соответственно. Расположение блока обработки должно обеспечивать свободное открытие его двери.

Примечание Блок управления устанавливается в случае необходимости управления силовыми цепями (выключение насосного агрегата, звуковой сигнализации).

2.2.5.3 Монтаж блока обработки и блока управления

2.2.5.3.1 Соединить клемму заземления на блоке обработки и блоке управления с контуром заземления АЗС с помощью одножильного провода типа ПВ-3 сечением не менее 1,5 мм<sup>2</sup>.

2.2.5.3.2 Блок управления подключить к блоку обработки кабелем МКЭШ 5х0,35 мм<sup>2</sup> в соответствии со схемой соединений, приведенной в приложении А.

2.2.5.3.3 Кабели, идущие к резервуарам подключить к блоку обработки в соответствии со схемой соединений, приведенной в приложении А.

2.2.5.3.4 Сетевой кабель, идущий от блока обработки, подключить к одной из фаз в силовом шкафу АЗС.

2.2.5.3.5 Подключить кабель, идущий от компьютера, к блоку обработки. Длина кабеля определяется при заказе.

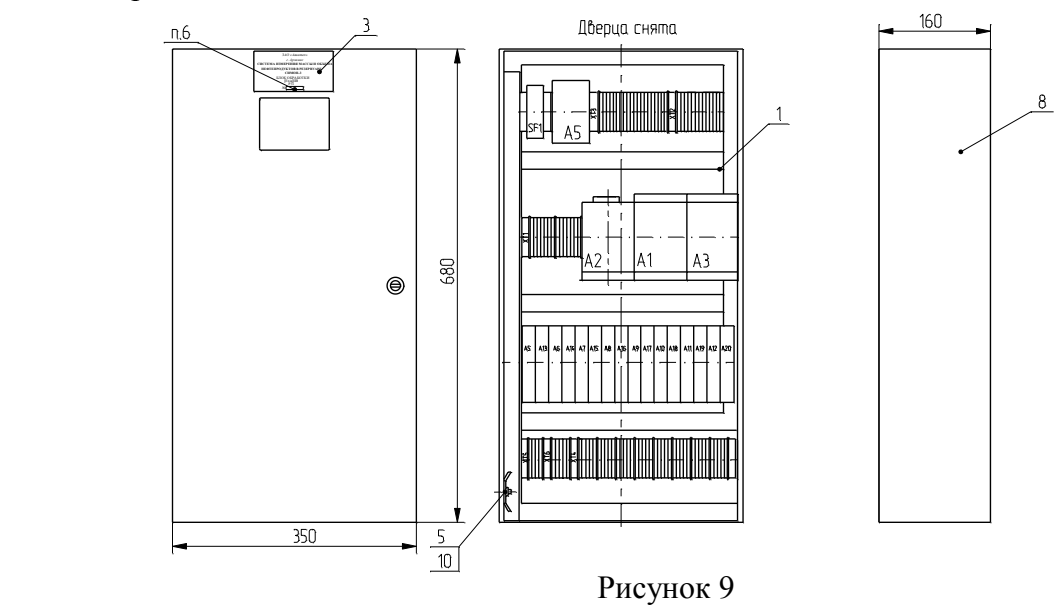

15

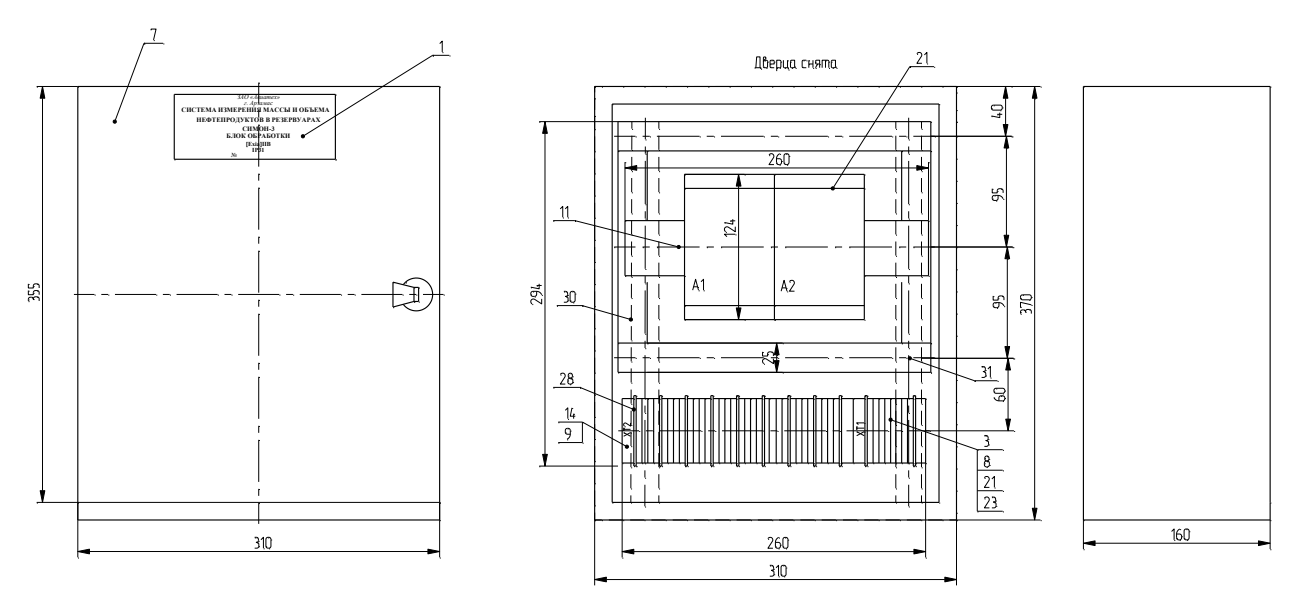

Рисунок 10

2.2.5.4 Запись исходных данных

2.2.5.4.1 После проведения всех подключений необходимо произвести запись исходных данных (коэффициентов и констант) во FLASH-память контроллера по всем подключенным резервуарам.

2.2.5.4.2 Запись исходных данных (коэффициентов и констант) во FLASH-память контроллера, конструктивно размещенным в блоке обработке, производится при подключении блока обработки к компьютеру или ноутбуку.

Схема подключения приведена на рисунке 11.

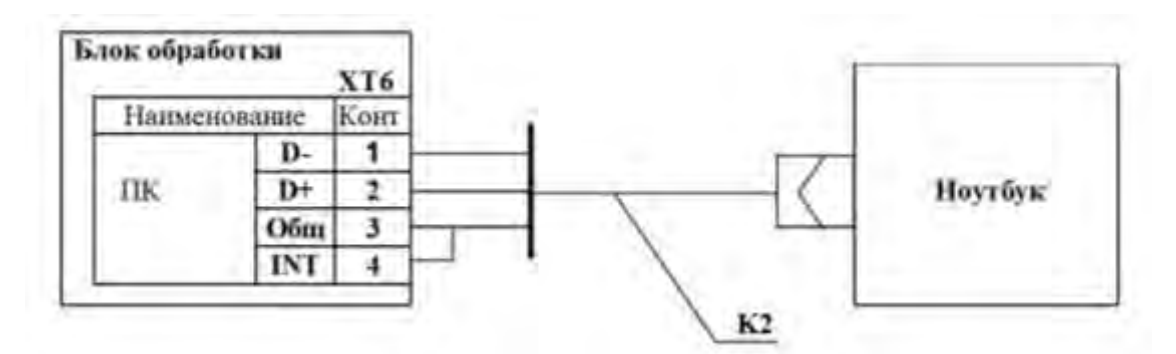

К2 - интерфейсный кабель типа USB-RS485

Рисунок 11

2.2.5.4.3 В контроллер необходимо произвести запись следующих параметров:

# *а) коэффициенты резервуара:*

 **- Hуст, мм** – поправка (вычисляемого значения уровня контролируемой среды в резервуаре) на высоту установки блока датчиков в резервуаре, определяется после проведения калибровки системы на месте эксплуатации;

 **- αст \* 10^6, 1/°С** – температурный коэффициент линейного расширения материала стенки резервуара (12,5\*10^(-6) для стали, 23\*10^(-6) для алюминия);

 **- Датчик ДВ-1** – признак подключения датчика подтоварной воды "подключен" или «не подключен»(в базовой комплектации - датчик подтоварной воды всегда подключен).

 **- Продукт –** признак подключения резервуара, может иметь одно из четырех зна-

чений:

- не подключен;
- нефтепродукты;
- нефть;
- смазочные масла;

Примечания

1. При значении "**Продукт –** не подключен" резервуар не входит в число опрашиваемых резервуаров.

2. Задание сорта нефтепродукта необходимо для выбора формулы приведения в программе расчета плотности нефтепродукта в резервуаре при температуре 15 °С (20 °С) согласно методики «Рекомендации по метрологии Р 50.2.076-2010».

# *б) коэффициенты датчиков:*

 **- H 0.95 max, мм** – значение уровня контролируемой среды, при превышении которого должна выдаваться команда аварийного выключения насоса;

 **- H 0.9 max, мм** – значение уровня контролируемой среды, при превышении которого должна включаться звуковая сигнализация;

#### *в) коэффициенты системы*

- ускорение свободного падения на месте монтажа системы, м/с<sup>2</sup>; (зависит от широты места и высоты его над уровнем моря);

- число измерений для усреднения тока с погружного датчика давления – (не более 30 последних вычисленных значений тока по каждому каналу);

- число измерений для усреднения уровня подтоварной воды (не более 30 последних принятых значений по каждому каналу).

Число измерений для усреднения тока с датчика давления и датчика подтоварной воды задать 10.

#### *г) градуировочные таблицы резервуаров*

2.2.5.4.4 В ПРИЛОЖЕНИИ 3 приведен порядок записи необходимых данных и констант.

#### <span id="page-16-0"></span>**2.3 Использование системы**

2.3.1 Режимы работы системы

 2.3.1.1 Режим инициализации – кратковременное состояние системы, возникающее после включения питания. Система проводит встроенный контроль блока датчиков, анализ конфигурации и переходит к функционированию в рабочем режиме.

2.3.1.1.1 После подачи питания контроллер производит:

- начальную инициализацию контроллера;

- выводит версию программного обеспечения - 1.0.4.9 в виде сообщения «1.0.4.9» на цифровой дисплей контроллера системы на время 5 с;

- выводит тест на дисплей контроллера системы и дисплей модуля NL-8AI с дискретностью 0,5 с;

- производит включение на 0,5 с всех реле в релейных модулях NL-8R;производит контроль признаков подключения резервуаров (см. п.2.2.5.4.3).

2.3.1.1.2 Если ни один резервуар не подключен (не заданы признаки подключения резервуаров), то на дисплее контроллера высвечивается сообщение «77.00» и контроллер переходит в режим работы с коэффициентами.

2.3.1.1.3 Если подключен хотя бы один резервуар (задан признак подключения хотя бы одного резервуара), то контроллер переходит в рабочий режим работы, на дисплее модуля NL-8AI высвечивается сообщение «0N05» (где N – номер первого по опросу подключенного резервуара), а на дисплее контроллера высвечивается значение уровня контролируемая среды, измеренное по данному резервуару.

2.3.1.2 Вычисление параметров контролируемой среды (режим измерений) производится каждую секунду:

- каждую секунду производится опрос модуля NL-8AI (8 датчиков давления одновременно);

- один раз в 2-е секунды производится опрос признаков подключения резервуаров, после чего производится опрос плотномеров и датчиков подтоварной воды, в подключенных резервуарах;

- каждую секунду производятся вычисления параметров контролируемой среды (уровня, объема, массы и приведенных значений плотности) и выдача информации на дисплее контроллера.

- в течение каждой секунды постоянно анализируется состояние порта RS-232 и состояние кнопок контроллера (нажата ли одна из них);

- каждую секунду производятся вычисления параметров контролируемой среды (уровня, объема, массы и приведенных значений плотности) и выдача информации на дисплей контроллера.

 2.3.1.2.1 Результаты измерения параметров контролируемой среды отображаются как на дисплее контроллера так и на мониторе компьютера оператора, взаимодействующего с системой.

 2.3.1.2.2 Если при анализе порта RS-232 контроллер обнаружит запрос, то анализируется откуда произошел запрос.

- если принята команда от программы «Работа с коэффициентами», то контроллер высвечивает сообщение «77.00» и переходит в режим работы с коэффициентами.

- если принята команда от программы верхнего уровня, то контроллер в соответствии с протоколом «Кедр 2.0» передает в систему верхнего уровня запрашиваемые данные.

2.3.1.2.3 Если при анализе состояния кнопок контроллер обнаружит нажатие одной из них, то он определяет какая из кнопок нажата:

- при нажатии кнопки "+" программа контроллера увеличивает номер параметра на дисплее модуля NL-8AI на 1 (после номера 18 следует номер 00), а на дисплей контроллера выводит значение параметра, соответствующего этому номеру (см. таблицу 1);

- при нажатии кнопки "-" программа контроллера уменьшает номер параметра на дисплее модуля NL-8AI на 1 (после номера 00 следует номер 18), а на дисплее контроллера выводит значение параметра, соответствующего этому номеру (см. таблицу 1);

- после нажатия кнопки "Δ" программа контроллера увеличивает номер резервуара на дисплее модуля NL-8AI (из числа подключенных в порядке от 1 до 8 и далее по кольцу), а на дисплей контроллера выводит значение параметра, выбранного резервуара (см. таблицу 3)

2.3.1.2.4 При нажатии любой из кнопок, на дисплее модуля NL-8AI высвечивается сообщение, состоящее из 4-х цифр:

- две первые цифры несут информацию о номере резервуара (от 1 до 8);

- две вторые цифры несут информацию о признаке сообщения, отображаемом на дисплее контроллера.

В таблице 3 приведен перечень отображаемых параметров и соответствующие им признаки.

Таблица 3

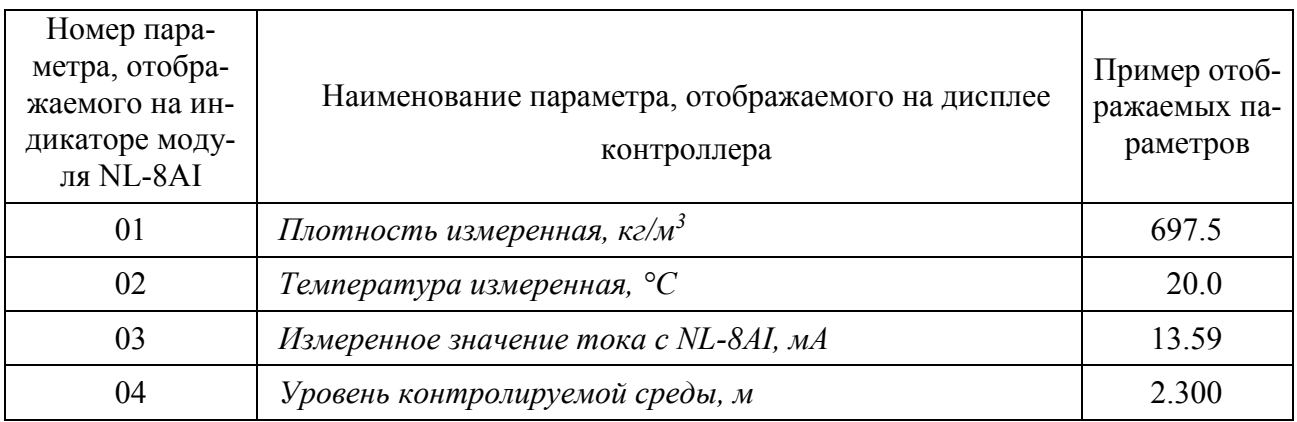

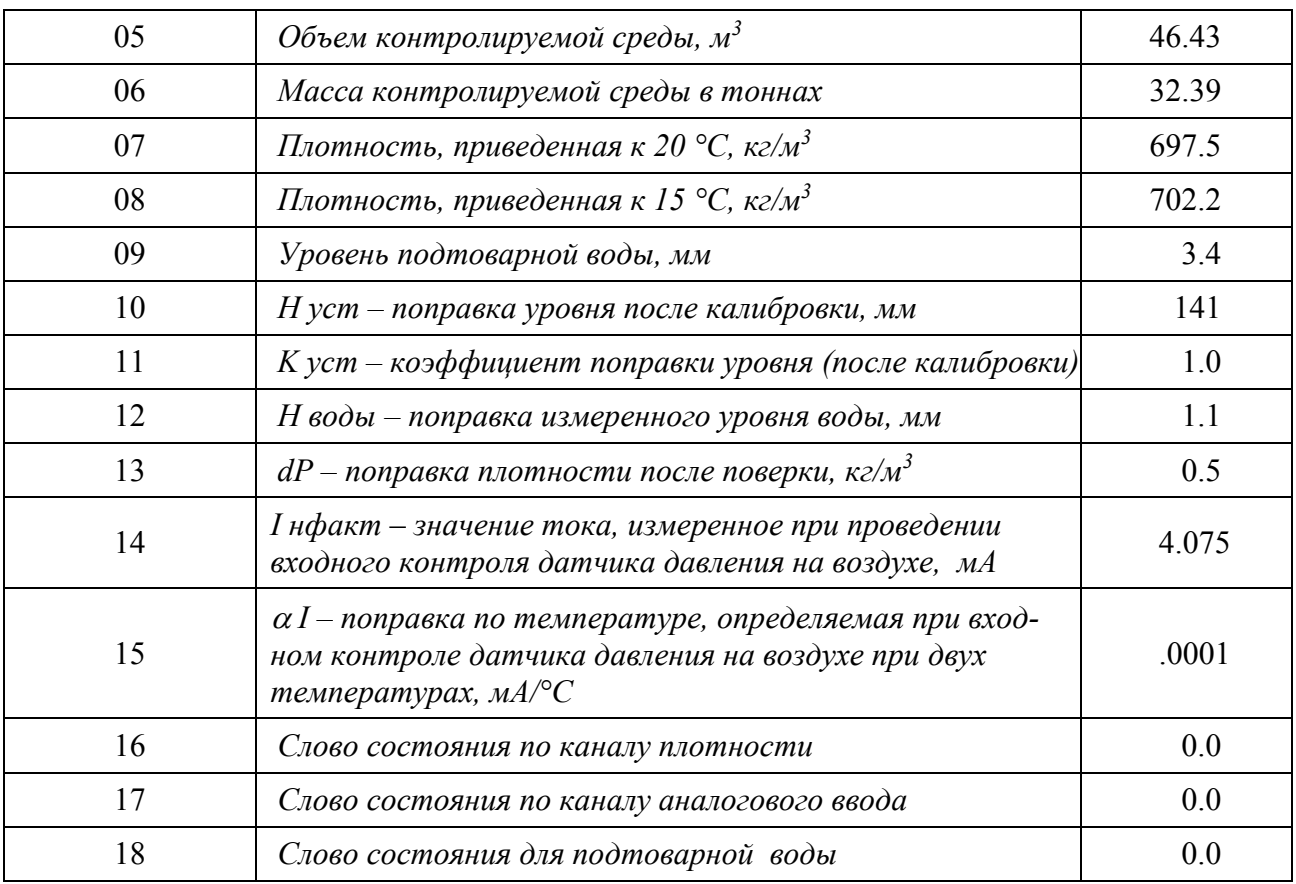

Например, на дисплее модуля NL-8AI отображается сообщение "0411". Это означает, что на дисплее контроллера системы отображается измеренное значение подтоварной воды в 4-ом резервуаре.

# <span id="page-18-0"></span>2.4 Характерные неисправности

2.4.1 Возможные отказы канала измерения плотности

Если при выполнении п. 2.3.1.2.4 слово состояние по каналу измерения плотности отлично от «0.0», то для определения возможных причин отказа необходимо руководствоваться таблицей 4, в которой приведены возможные отказы плотномера.

Таблина 4

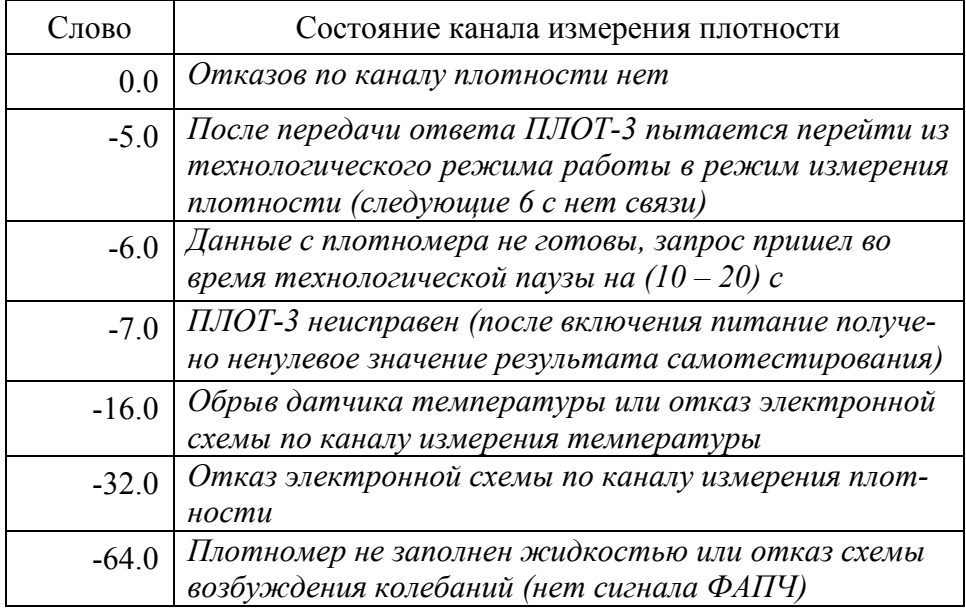

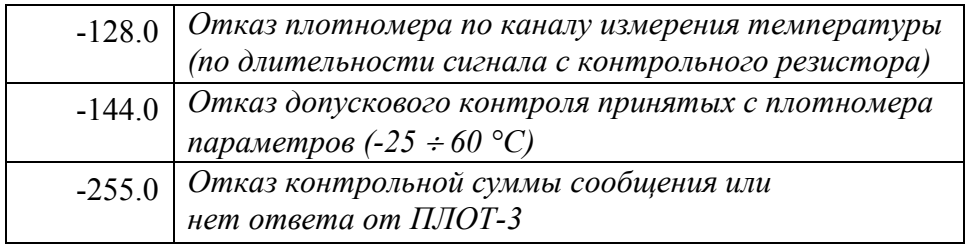

Если отказ плотномера, появившийся в процессе работы, длится не более 20 с, то система будет продолжать работать по предыдущему значению плотности. На дисплей контролера и в систему верхнего уровня будет выдавать это значение.

Если отказ плотномера, появившийся в процессе работы, длится более 20 с, то система продолжает работать по предыдущему значению плотности. На дисплей контролера и в систему верхнего уровня будет выдавать нулевое значение плотности.

Если отказ плотномера появился сразу же после включения питания, то система неработоспособна, на дисплей контроллера будет выдаваться слово отказа, а в систему верхнего уровня выдаваться нулевое значение плотности.

2.4.2 Возможные отказы канала измерения давления

Если при выполнении п. 2.3.1.2.5 слово состояние по каналу измерения давления отлично от «0.0», то для определения возможных причин отказа необходимо руководствоваться таблицей 5, в которой приведены возможные отказы датчика давления.

# Таблица 5

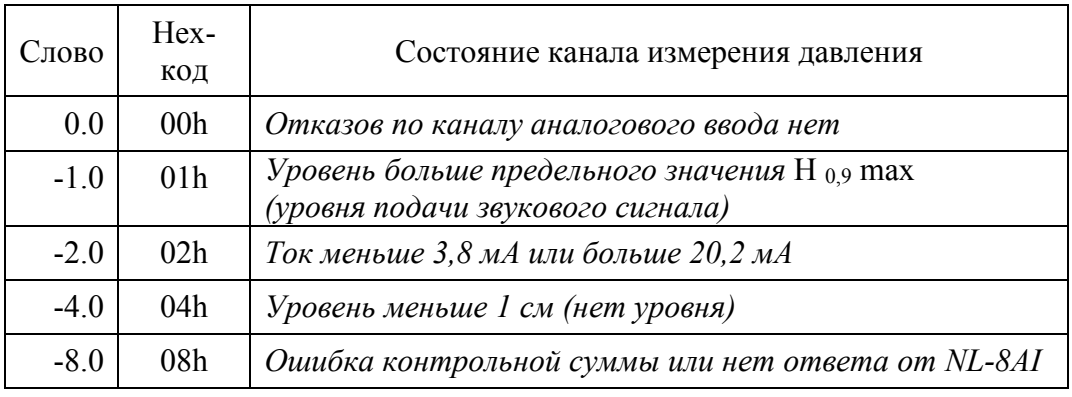

Если отказ по каналу измерения давления появился сразу же после включения или в процессе работы, то работа системы невозможна.

2.4.3 Возможные отказы канала измерения подтоварной воды

Если при выполнении п. 2.3.1.2.5 слово состояние по каналу измерения подтоварной воды отлично от «0.0», то для определения возможных причин отказа необходимо руководствоваться таблицей 6, в которой приведены возможные отказы датчика подтоварной воды.

### Таблица 6

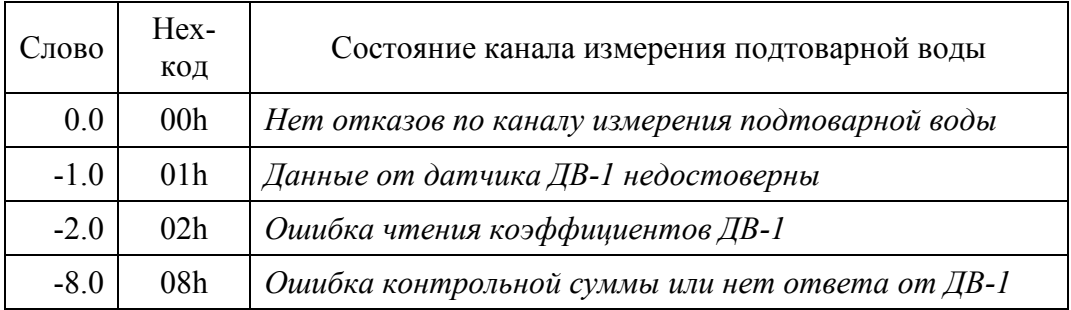

#### **2.5 Техническое обслуживание системы**

<span id="page-20-0"></span>2.5.1 Техническое обслуживание проводится после ремонта, хранения, а также периодически в процессе эксплуатации и заключается в проведении профилактических работ и проведении поверки.

2.5.2 К проведении технического обслуживания допускаются лица, изучившие настоящее РЭ и прошедшие инструктаж.

2.5.3 При текущем обслуживании проверяется внешний вид составных частей системы, отсутствие механических повреждений, целостность маркировки, чистота поверхности чувствительного элемента плотномера, электродов датчика подтоварной воды, мембраны датчика давления. На чувствительном элементе должны отсутствовать следы налета.

Для удаления загрязнений с чувствительного элемента его необходимо промыть бензином (уайт-спиритом) методом погружения его в бензин.

**ВНИМАНИЕ! Для недопущения выхода из строя погружного датчика давления при промывке недопустимо касание мембраны ветошью, кисточкой или иными предметами.**

2.5.4 Периодическое обслуживание проводится один раз в два года и заключается в проведении профилактических работ по п. 2.5.3 и поверки системы в соответствии с указаниями, приведенными в методике поверки.

### 3 **ТРАНСПОРТИРОВАНИЕ И ХРАНЕНИЕ**

<span id="page-20-1"></span>Транспортирование и хранение системы должно производиться в соответствии с требованиями ГОСТ 15150-69 (условия хранения 3). Условия транспортирования аналогичны условиям хранения.

# **4 ТРЕБОВАНИЯ ПО УТИЛИЗАЦИИ**

4.1 Система не содержит экологически опасных материалов, загрязняющих окружающую среду.

4.2 Особых требований к утилизации системы не предъявляется.

# ПРИЛОЖЕНИЕ А

(Обязательное)

<span id="page-21-0"></span>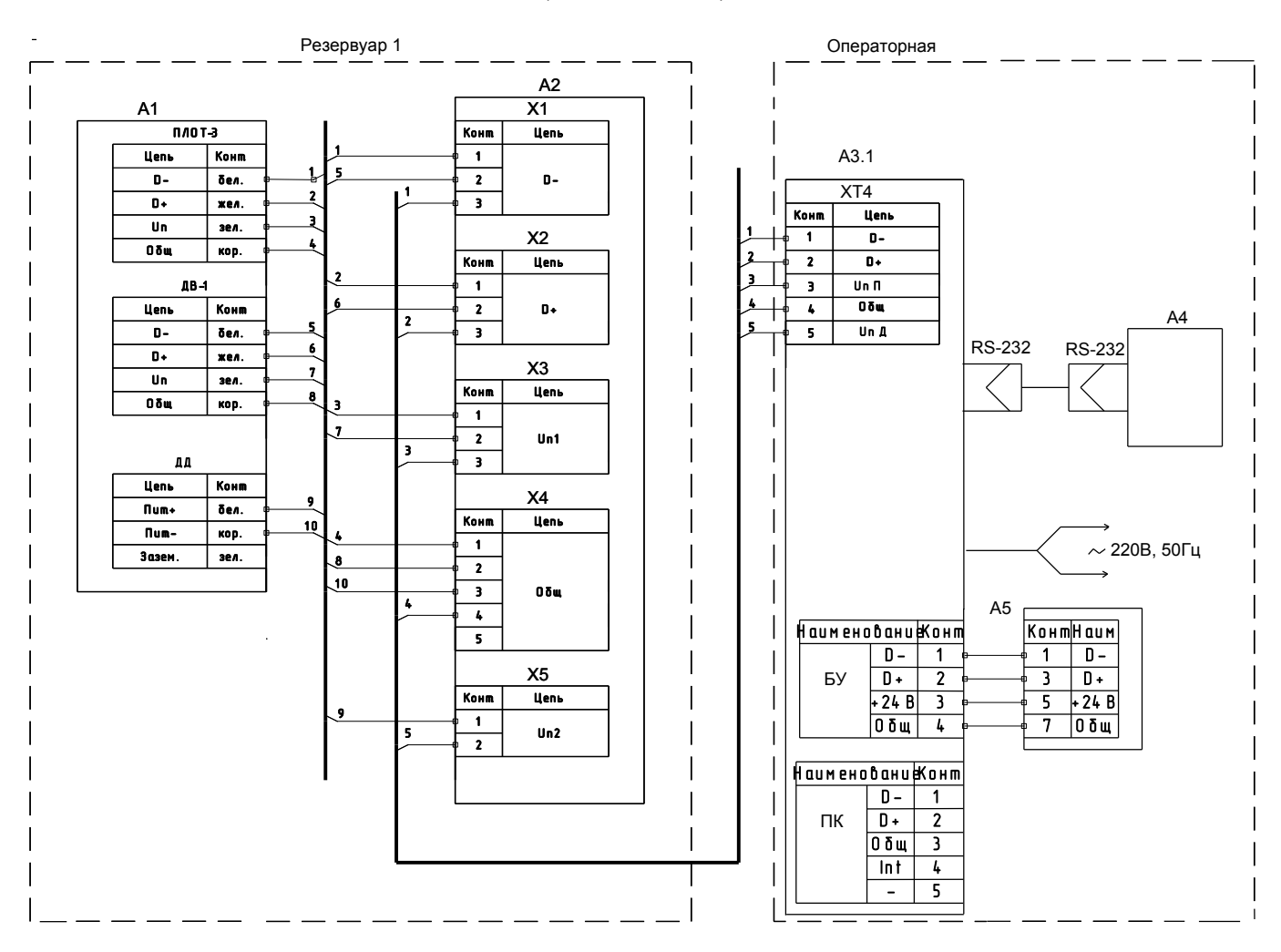

- А1 блок датчиков;
- А2 клеммная коробка;
- АЗ блок обработки;
- А4 компьютер;
- А5 блок управления;
- $X1...X5 -$ клеммники (WAGO серии 222)

# Продолжение ПРИЛОЖЕНИЯ А

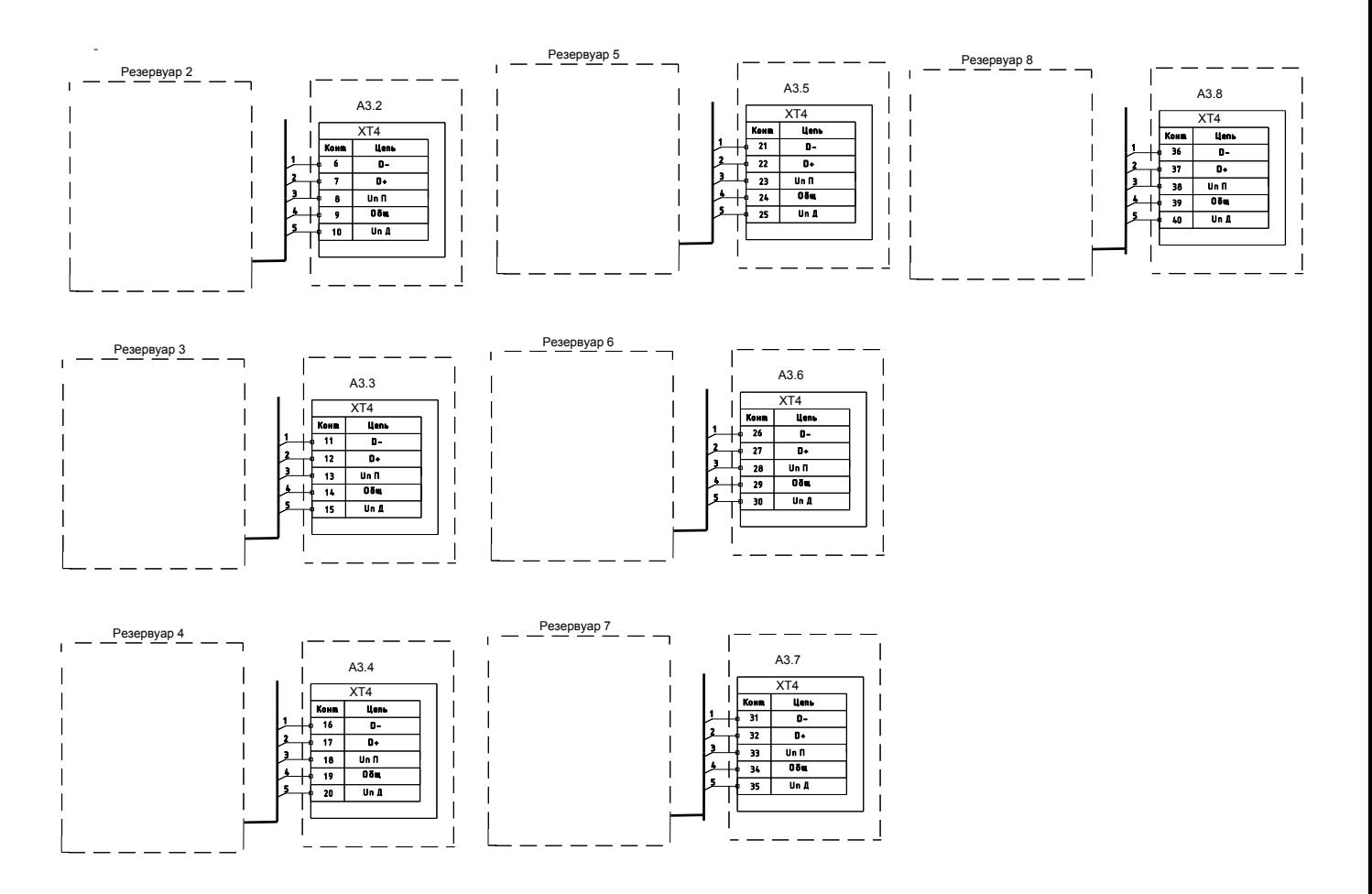

#### ПРИЛОЖЕНИЕ Б

#### (обязательное)

#### <span id="page-23-0"></span>Работа с системы при записи необходимых коэффициентов и констант

#### 1 Ввеление

1.1 Запись коэффициентов и констант производится с помощью программы для компьютера TuningSimon3.exe предназначена для записи коэффициентов во FLASH-память контроллера перед вводом системы в эксплуатацию.

Примечания В рабочем каталоге компьютера желательно иметь архивные файлы, например, в папке «СИМОН-3 INI-файлы» файлы вида:

#### «азс 59 Выездное резерв N4.txt»; УстГравитац.ini; УстДатчики.ini; УстРезервуары.ini.

1.2 Контроллер должен быть подключен к СОМ-порту компьютера с помощью преобразователя интерфейса RS-232 - RS-485 (например, с помощью адаптера АД-3).

Если у компьютера нет СОМ-порта, то запись коэффициентов можно производить через последовательный USB-порт при использовании преобразователя интерфейса USB в RS-485 (на компьютере должны быть установлены драйверы USB-порта).

1.3 Для установки новой версии программы необходимо удалить старую версию.

1.3.1 Выбрать программу через «Пуск\ Панель управления\ Установка и удаление программ». После построения списка установленных программ выделить программу «СИМОН-3 Программа настройки FLASH-памяти NLcon» и щелкнуть кнопку «Заменить/ Удалить», затем «Next» и «Finish».

1.3.2 После чего запустить инсталляционный файл «TuningSimon3 Inst.exe» и ответить утвердительно на все вопросы.

1.4 Программа TuningSimon3.exe имеет следующие возможности:

- читает из контроллера и отображает на экране установочные коэффициенты системы; прочитанная информация может быть изменена, сохранена в файле на компьютере и записана во FLASH-память контроллера;

- читает из контроллера системы или из файла на компьютере значения градуировочной таблицы по одному из выбранных резервуаров системы; прочитанная информация может быть изменена и записана во FLASH-память контроллера;

- изменяет рабочую программу в памяти контроллера по входу RS-485 по данным из архивного файла (или в технологическом режиме - по данным из образа - копии FLASH-памяти); время прошивки программы во FLASH-память около 3 мин.

1.1.5 Защита от несанкционированной записи во FLASH-память осуществляется паролем.

#### 2 Начало работы

2.1 Произвести подключение блока обработки к последовательному порту компьютера согласно схеме, приведенной на рисунке 11. Установить перемычку между контактами 3 и 4 разъема ХТ6 блока обработки.

2.2 После подачи питания на дисплее контроллера должно высветиться сообщения «77.00» - управление контроллером передается встроенной программе загрузчика «boot simon3 05.hex».

2.3 Запустить на компьютере программу Tuning Simon3.exe через «Пуск\ Программы\ Программа работы с СИМОН-3». На дисплее компьютера должно появиться главное окно программы:

# АУТП.407629.000 РЭ

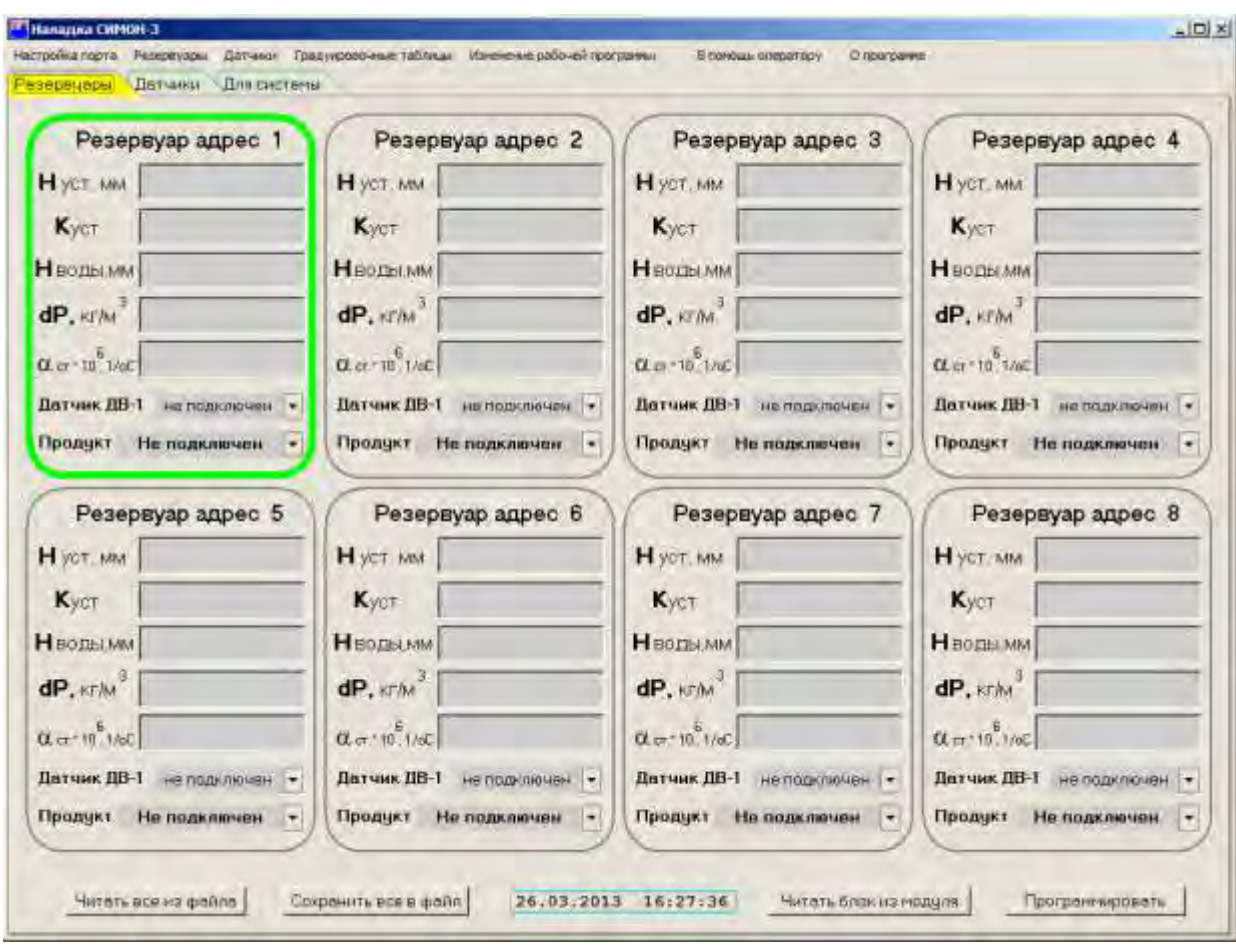

Рисунок 1

2.4 Если на дисплее компьютера другая информация, например, «Нет связи с модулем NLcon», необходимо проверить схему соединения или сменить номер коммутационного порта, выбранный по умолчанию.

2.5 В основном окне программы выбрать пункт меню **Настройка порта – Настройка порта**. После чего в строке **Порт** нажать кнопку выпадающего списка, выбрать номер COM-порта (например, выбрать COM10 вместо COM1) и нажать ОК.

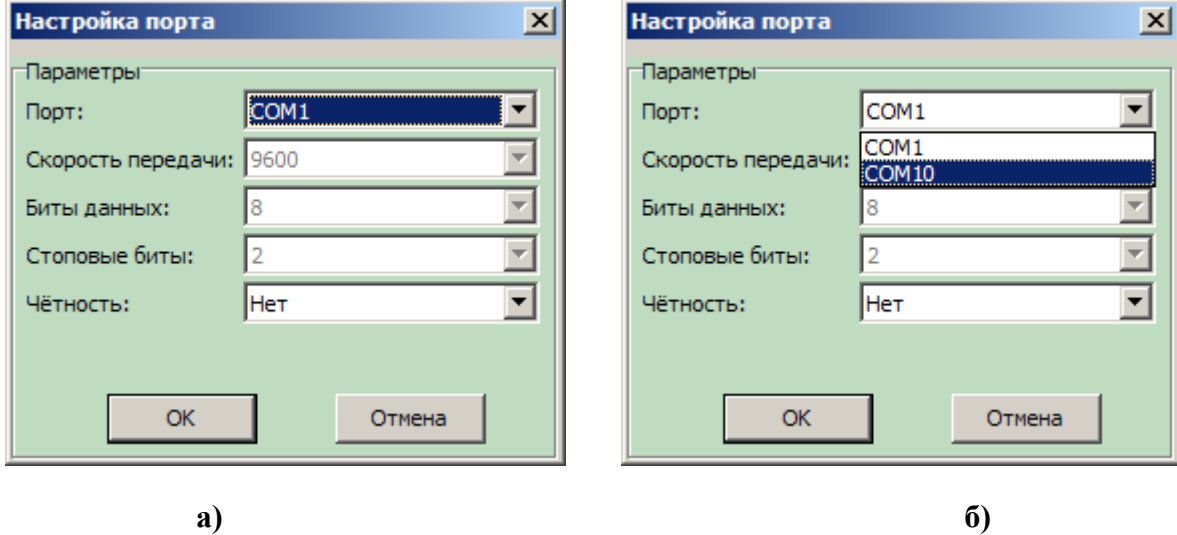

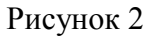

2.6 После чего необходимо перезапустить программу на компьютере. На дисплее компьютера должна отобразиться панель главного меню программы.

# **3 Коэффициенты резервуаров**

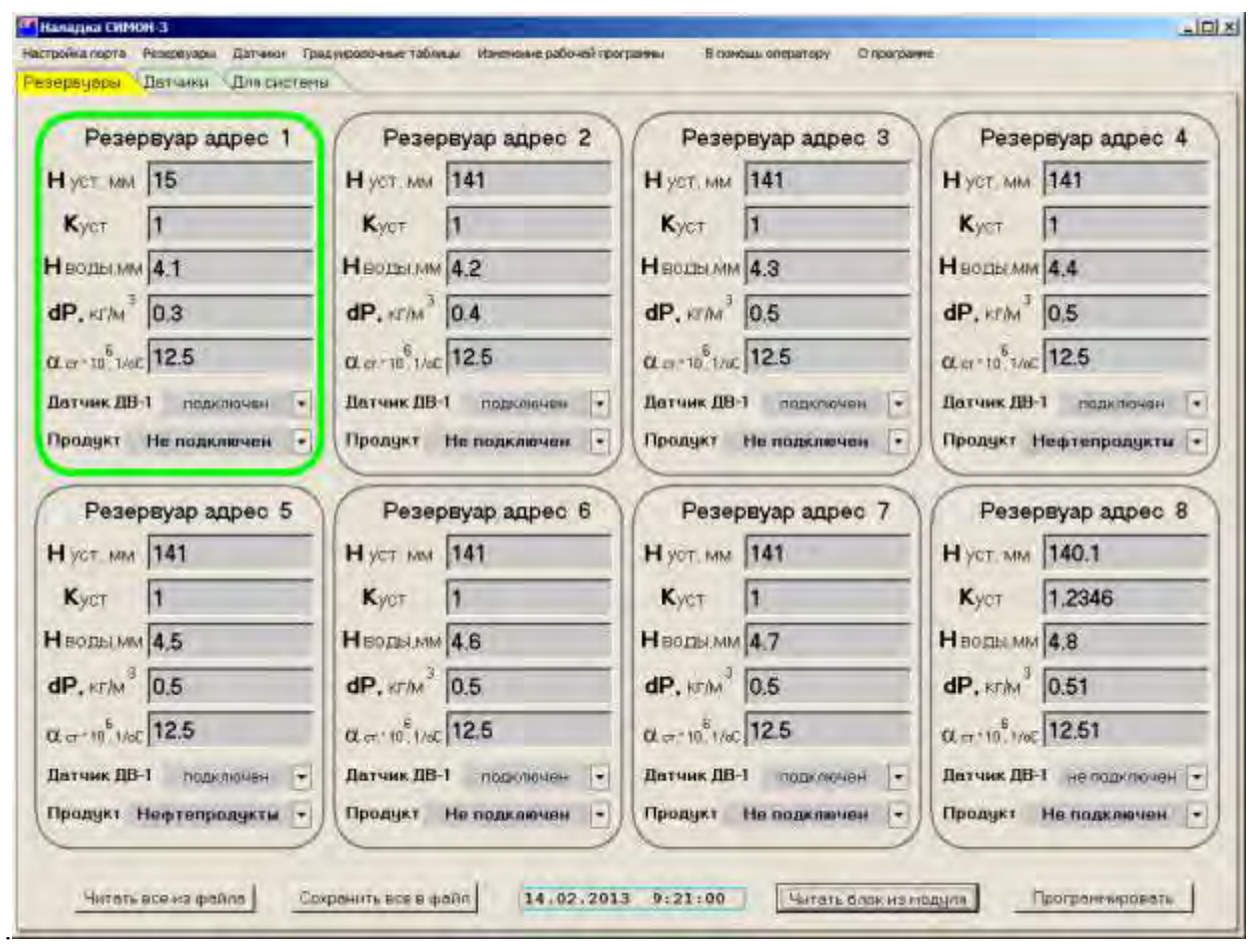

3.1 Работа с коэффициентами резервуара происходит на панели с закладкой "Резервуары"

#### Рисунок 3

3.2 Коэффициенты резервуара имеют следующие значения:

<span id="page-25-0"></span>**Hуст, мм** – поправка (вычисляемого значения уровня контролируемая среды в резервуаре) на высоту установки блока датчиков в резервуаре, определяемая после проведения калибровки системы на месте эксплуатации;

**Kуст –** коэффициент калибровки системы, определяемый при калибровке системы в процессе производства;

**Hводы, мм** – поправка (вычисляемого уровня подтоварной воды) на высоту установки датчика подтоварной воды в блоке датчиков, определяемая при калибровке системы в процессе производства;

**dP, кг/м^3** – поправка измеренной плотности контролируемая среды, определяемая при калибровке системы в процессе производства или по результатам периодической поверки плотномера ПЛОТ-3 на месте эксплуатации без демонтажа;

**αст \* 10^6, 1/°С** – температурный коэффициент линейного расширения материала стенки резервуара (12,5\*10^(-6) для стали, 23\*10^(-6) для алюминия);

**Датчик ДВ-1** – всегда имеет значение "подключен".

**Продукт -** может иметь одно из четырех значений:

- не подключен;

- нефтепродукты;
- нефть;

- смазочные масла;

Примечания

1. При значении "**Продукт –** не подключен" резервуар *не входит* в число опрашиваемых резервуаров.

2. Задание сорта контролируемой среды необходимо для выбора формулы приведения в программе расчета плотности контролируемой среды в резервуаре при температуре 15 °С (20 °С) согласно методики «Рекомендации по метрологии Р 50.2.076-2010».

3.3 Для записи архивного файла вида "УстРезервуары.ini" необходимо щелкнуть мышкой по кнопке «Читать все из файла» или выбрать пункт меню **Резервуары – Прочитать из файла**. В появившемся окне выбрать имя архивного файла и нажать кнопку «Открыть».

3.4 При чтении из контроллера (записи в контроллер) программа работает с коэффициентами только одного резервуара.

3.5 Для выбора резервуара необходимо щелкнуть мышкой внутри рамки окна резервуара, при этом цвет рамки выбранного резервуара меняется на зеленый.

3.6 Для начала чтения блока данных выбранного резервуара из FLASH-памяти контроллера необходимо нажать на кнопку "Читать блок из модуля".

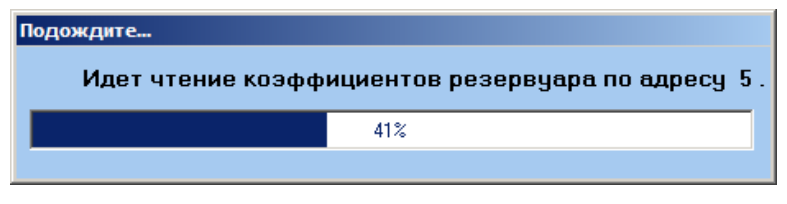

Рисунок 4

3.7 Для редактирования данных выделить мышкой в поле ввода старое значение параметра и ввести с цифровой клавиатуры новое значение.

Для изменения сорта продукта нажать кнопку выпадающего списка и выбрать из списка нужную строку.

3.8 Для записи блока данных для выбранного резервуара во FLASH-память контроллера необходимо нажать на кнопку "Программировать". Перед началом записи программа потребует ввода пароля. Через (12-14) с процесс записи будет завершен.

Примечание При записи данных следующего резервуара ввод пароля не потребуется.

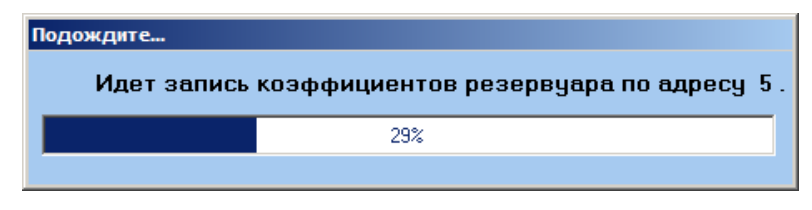

Рисунок 5

3.9 После последовательной записи данных во FLASH-память контроллера по всем восьми резервуарам необходимо сохранить данные на диске компьютера в архивном файле вида "УстРезервуары-04.ini"

Для чего щелкнуть мышкой по кнопке «Сохранить все в файл» или выбрать пункт меню **Резервуары – Сохранить в файл**. В появившемся диалоговом окне выбрать или ввести новое имя файла и нажать кнопку «Сохранить».

Пример архивного файла с коэффициентами резервуара (см. выше [Рисунок](#page-25-0) **3**):

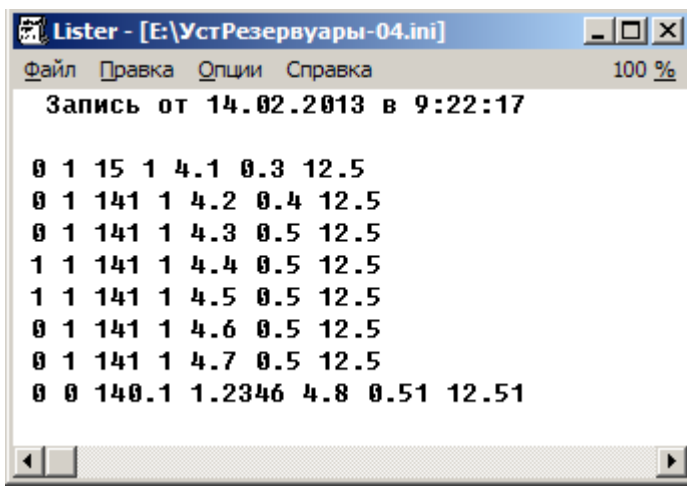

3.10 Для записи архивного файла вида "УстРезервуары.ini" необходимо щелкнуть мышкой по кнопке «Читать все из файла» или выбрать пункт меню **Резервуары – Прочитать из файла**. В появившемся окне выбрать имя архивного файла и нажать кнопку «Открыть».

3.11 При чтении из контроллера системы (записи в контроллер) программа работает с коэффициентами только одного резервуара.

3.12 Для выбора резервуара необходимо щелкнуть мышкой внутри рамки окна резервуара, при этом цвет рамки выбранного резервуара меняется на зеленый.

3.13 Для начала чтения блока данных выбранного резервуара из FLASH-памяти контроллера необходимо нажать на кнопку "Читать блок из модуля".

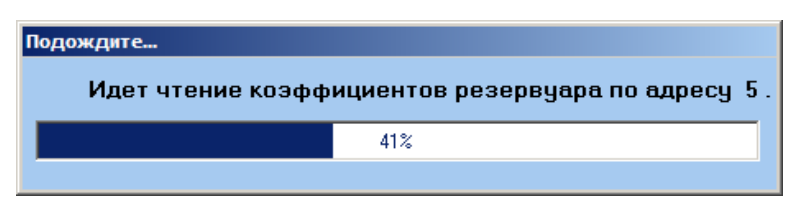

Рисунок 6

3.14 Для редактирования данных выделить мышкой в поле ввода старое значение параметра и ввести с цифровой клавиатуры новое значение.

Для изменения сорта продукта нажать кнопку выпадающего списка и выбрать из списка нужную строку.

3.15 Для записи блока данных для выбранного резервуара во FLASH-память контроллера необходимо нажать на кнопку "Программировать". Перед началом записи программа потребует ввода пароля. Через (12-14) с процесс записи будет завершен.

Примечание При записи данных следующего резервуара ввод пароля не потребуется.

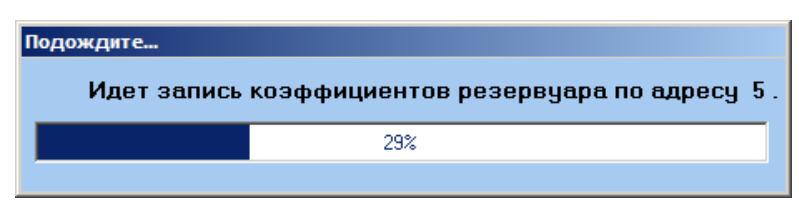

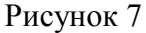

3.16 После последовательной записи данных во FLASH-память контроллера по всем восьми резервуарам необходимо сохранить данные на диске компьютера в архивном файле вида "УстРезервуары-04.ini"

Для чего щелкнуть мышкой по кнопке «Сохранить все в файл» или выбрать пункт меню **Резервуары – Сохранить в файл**. В появившемся диалоговом окне выбрать или ввести новое имя файла и нажать кнопку «Сохранить».

Пример архивного файла с коэффициентами резервуара (см. выше [Рисунок](#page-25-0) **3**):

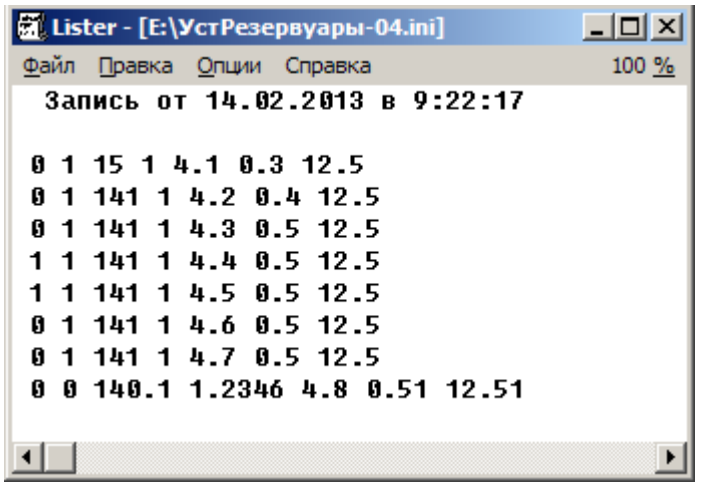

#### **4 Коэффициенты датчиков**

4.1 Работа с коэффициентами датчиков происходит на панели с закладкой **Датчики**.

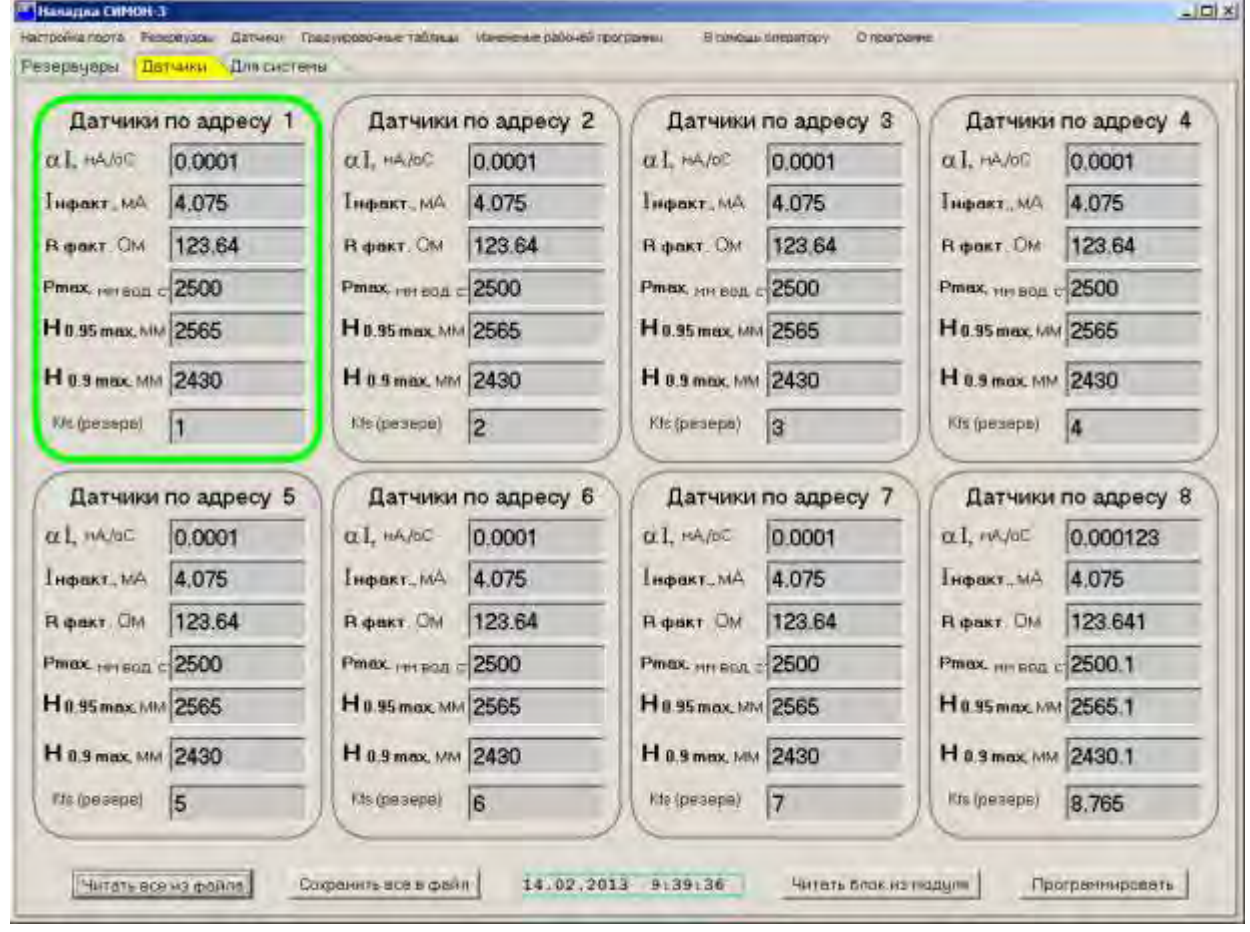

### Рисунок 8

4.2 Коэффициенты датчиков имеют следующие значения:

<span id="page-28-0"></span>**α I, мА/°С** –поправочный коэффициент датчика давления по температуре, определяемый при проведении его входного контроля на воздухе при двух температурах;

**Iн факт., мА** – значение тока с датчика давления, измеренное при проведении входного контроля на воздухе;

**R факт, Ом** – значение сопротивления прецизионного резистора при измерении тока на вводе NL-8AI;

**P max, мм вод.ст** – максимальное измеряемое значение давления датчиком давления;

**H 0.95 max, мм** – значение уровня контролируемой среды, при превышении которого выдается команда аварийного выключения насоса;

**H 0.9 max, мм** – значение уровня контролируемой среды, при превышении которого включается звуковая сигнализация;

**Kfs** – резерв (для использования в новой разработке).

Приведенные выше коэффициенты, кроме **H 0.95 max, мм, H 0.9 max, мм,** определяются при калибровке системы в процессе производства.

4.3 Для чтения данных из архивного файла вида "УстДатчики.ini" необходимо щелкнуть мышкой по кнопке «Читать все из файла» или выбрать пункт меню **Датчики – Прочитать из файла**. В появившемся окне выбрать имя архивного файла и нажать кнопку «Открыть».

4.4 При чтении из контроллера (записи в контроллер) программа работает с коэффициентами только одного датчика. Для выбора датчика необходимо щелкнуть мышкой внутри рамки окна, при этом цвет рамки выбранного датчика меняется на зеленый.

4.5 Для начала чтения блока данных выбранного датчика из FLASH-памяти контроллера необходимо нажать на кнопку "Читать блок из модуля".

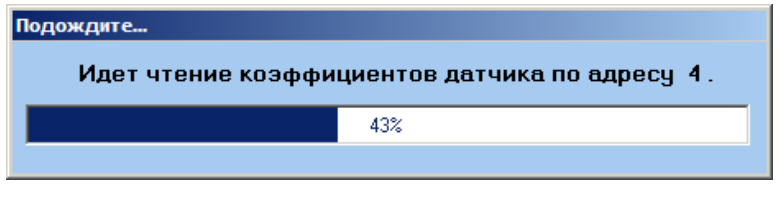

Рисунок 9

4.6 Для редактирования данных выделить мышкой в поле ввода старое значение параметра и ввести с цифровой клавиатуры новое значение.

4.7 Для записи блока данных для выбранного резервуара во FLASH-память контроллера необходимо нажать на кнопку "Программировать". Перед началом записи программа может потребовать ввода пароля. Через (12-14) с процесс записи будет завершен.

Примечание При записи данных следующего резервуара ввод пароля не потребуется.

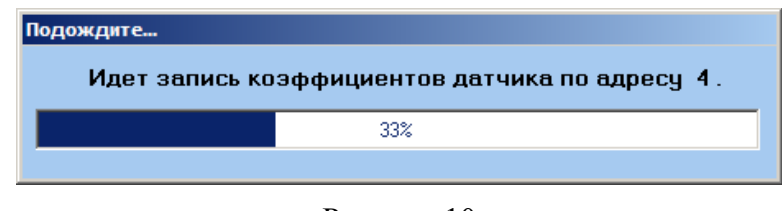

Рисунок 10

4.8 После последовательной записи данных во FLASH-память контроллера по всем восьми датчикам необходимо сохранить данные на диске компьютера в архивном файле вида "УстДатчики-41.ini".

Для чего щелкнуть мышкой по кнопке «Сохранить все в файл» или выбрать пункт меню **Датчики – Сохранить в файл**. В появившемся окне выбрать или ввести новое имя файла и нажать кнопку «Сохранить».

Пример архивного файла с коэффициентами датчиков (см. выше [Рисунок](#page-28-0) **8**):

| ₩ Lister - [Е:\УстДатчики-41.ini]                 |       |
|---------------------------------------------------|-------|
| Файл Правка Опции Справка                         | 100 % |
| Запись от 14.02.2013 в 9:39:08                    |       |
|                                                   |       |
| A.AAA1 4.A75 123.64 25AA 2565 243A 1              |       |
| A.AAA1 4.A75 123.64 25AA 2565 243A 2              |       |
| A.AAA1 4.A75 123.64 25AA 2565 243A 3              |       |
| A.AAA1 4.A75 123.64 25AA 2565 243A 4              |       |
| A.AAA1 4.A75 123.A4 25AA 25A5 243A 5              |       |
| 0.0001 4.075 123.64 2500 2565 2430 6              |       |
| A.AAA1 4.A75 123.64 25AA 2565 243A 7              |       |
| 0.000123 4.075 123.641 2500.1 2565.1 2430.1 8.765 |       |
|                                                   |       |
|                                                   |       |

Рисунок 11

#### **5 Коэффициенты системы**

5.1 Работа с коэффициентами, общими для всех резервуаров системы, происходит на панели с закладкой "**Для системы**".

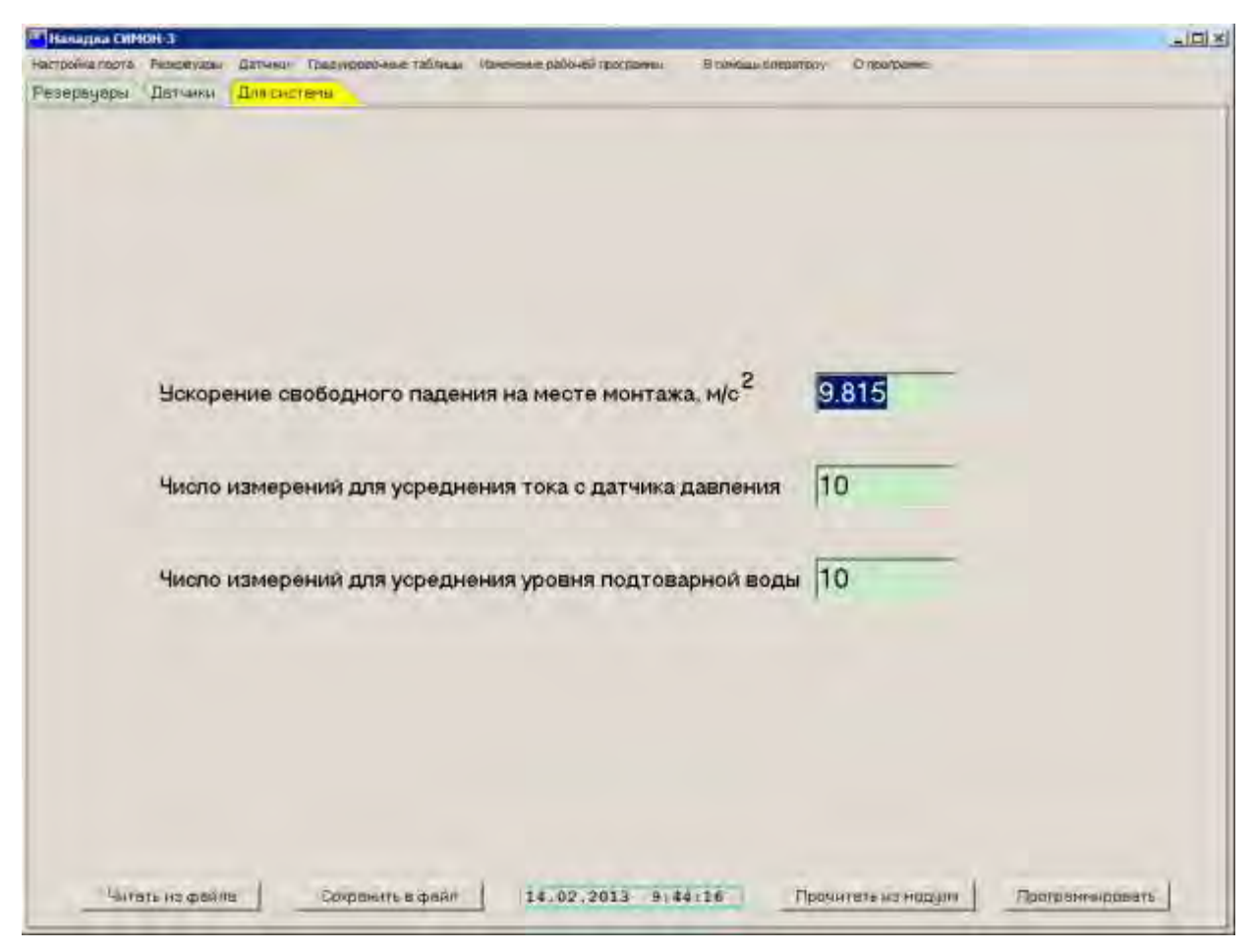

Рисунок 12

5.2 Коэффициенты для системы имеют следующие значения:

- ускорение свободного падения на месте монтажа системы СИМОН-3, м/с<sup>2</sup>; (зависит от широты места и высоты его над уровнем моря);

- число измерений для усреднения тока с датчика давления – (не более 30 последних вы-

численных значений тока по каждому каналу);

- число измерений для усреднения уровня подтоварной воды (не более 30 последних принятых значений по каждому каналу).

5.3 Работа с коэффициентами происходит по алгоритму, описанному выше.

Пример архивного файла "УстГравитац-04.ini" с коэффициентами системы (см. [Рисунок](#page-31-0)  **[13](#page-31-0)**).

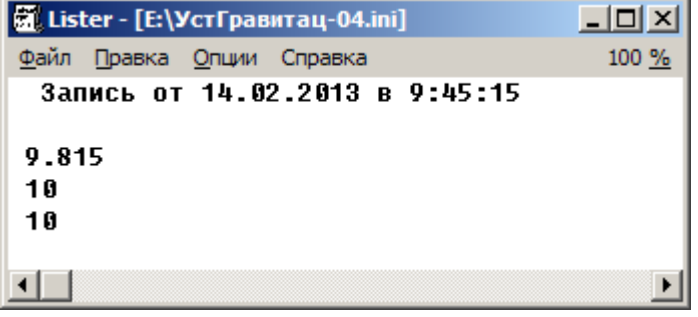

Рисунок 13

#### <span id="page-31-0"></span>**6 Градуировочные таблицы резервуаров**

6.1 В основном окне программы выбрать пункт меню **Градуировочные таблицы – Ввод данных градуировочной таблицы.**

Программа выводит на экран окно для работы с таблицей, вид которого приведен на [Рису](#page-31-1)[нок 14.](#page-31-1)

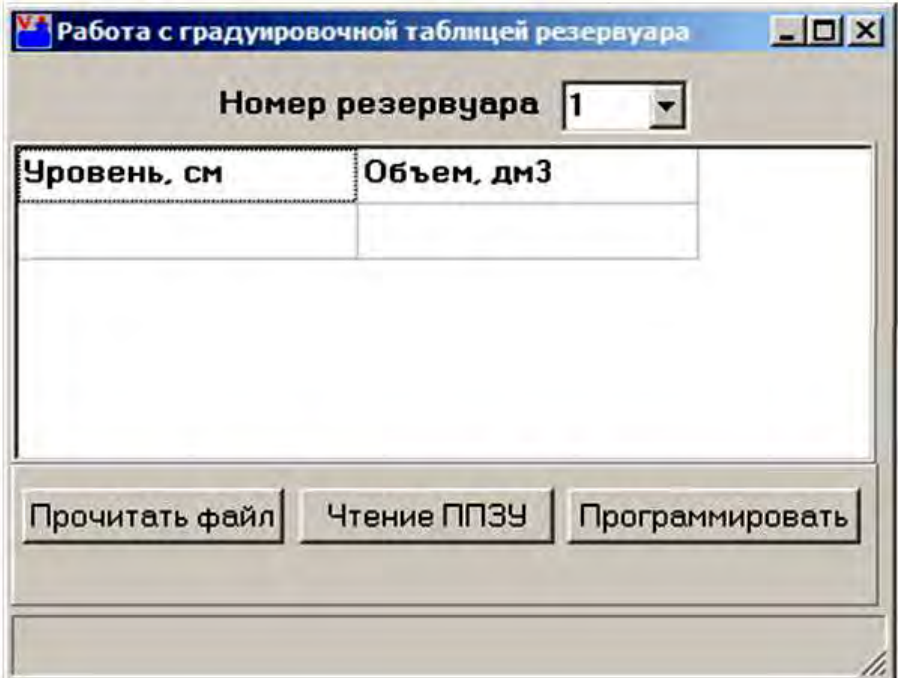

Рисунок 14

Примечания

<span id="page-31-1"></span>1. Перед началом работы значения градуировочной таблицы должны быть заблаговременно подготовлены в один столбец в текстовом файле типа \*.txt (например, в файле "град табл 31 42 55 резер 5.txt".

2. Порядок подготовки данных изложен в **"Инструкции по подготовке исходной таблицы вместимости одного из резервуаров системы СИМОН-3".**

6.2 Программа работает со значениями градуировочной таблицы только одного резервуара. Для выбора резервуара необходимо или ввести номер резервуара с клавиатуры или выбрать нужный номер после нажатия кнопки выпадающего списка.

6.3 После нажатия кнопок "Прочитать файл" и "Открыть" данные загружаются в буфер

программы и отображаются на экране. Визуально (чтением с экрана) следует убедиться в правильности установки номера резервуара и в правильном выборе данных градуировочной таблицы, после чего нажать кнопку "Программировать".

Примечание. Перед каждым программированием требуется ввод пароля.

После ввода пароля в нижней строке окна для работы с таблицей появляется надпись "Идет запись градуировочной таблицы в модуль !". В течение (72 - 74) сек процесс программирования отображается на ленточной диаграмме.

6.4 После нажатия кнопки "Чтение ППЗУ" данные загружаются из FLASH-памяти контроллера в буфер программы.

В нижней строке экрана появляется надпись вида "Идет чтение из модуля градуировочной таблицы резервуара 5 !". Процесс чтения отображается на ленточной диаграмме. Через (72-74) с чтение будет завершено.

#### **Пример прочитанных данных приведен ниже (см.**

[Рисунок 15](#page-32-0)

).

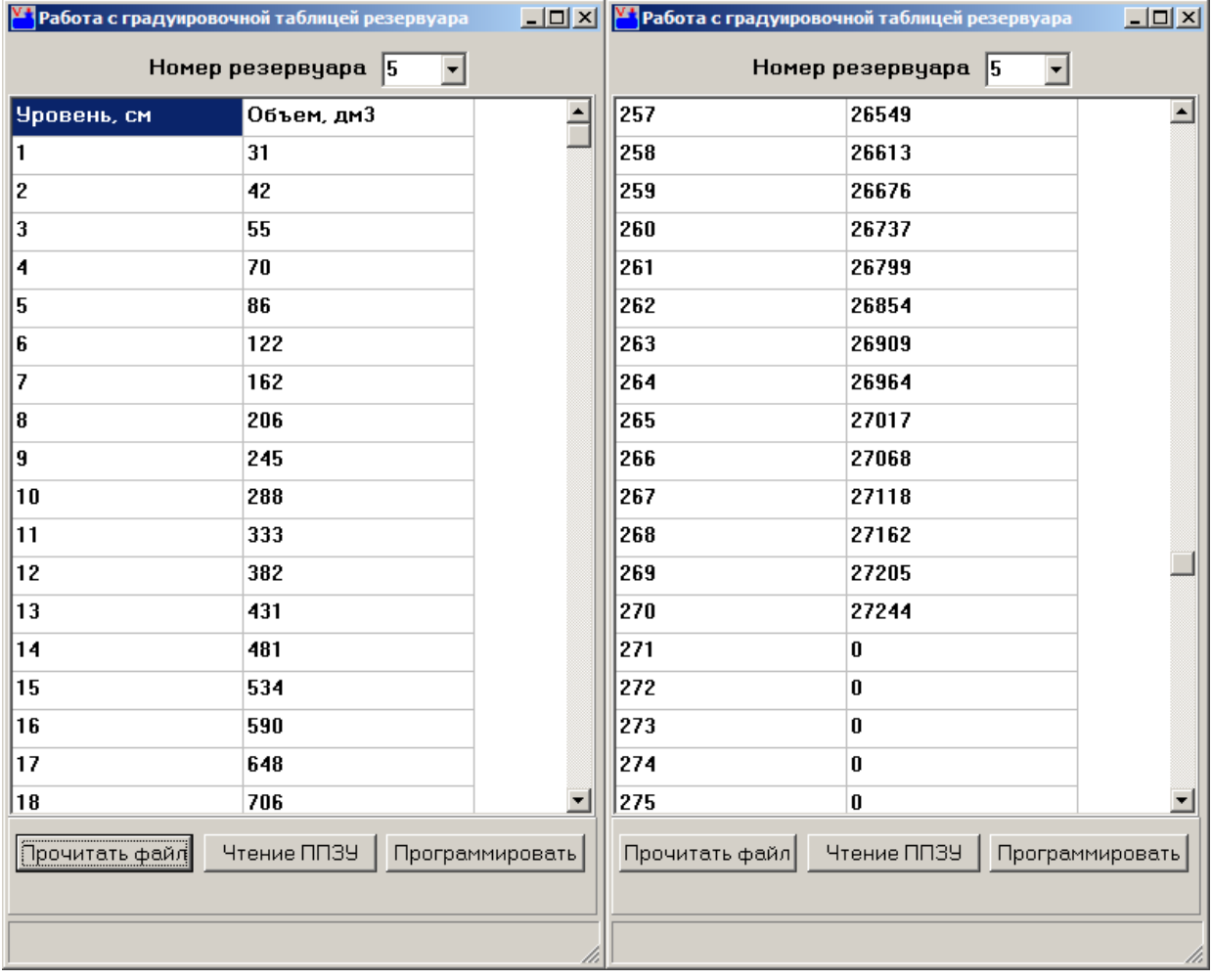

**а) б)**

<span id="page-32-0"></span>Рисунок 15

6.5 Для выхода из режима «**Градуировочные таблицы резервуаров**» в основное меню нажать стандартную кнопку Х ("Закрыть") в окне для работы с таблицей

# **7 Программирование FLASH-памяти из архивного файла**

7.1 В основном окне программы выбрать пункт меню **Изменение рабочей программы – Прошивка данных из архивного файла**.

Программа выводит на экран окно выбранного режима (см. [Рисунок](#page-34-0) **17**.а).

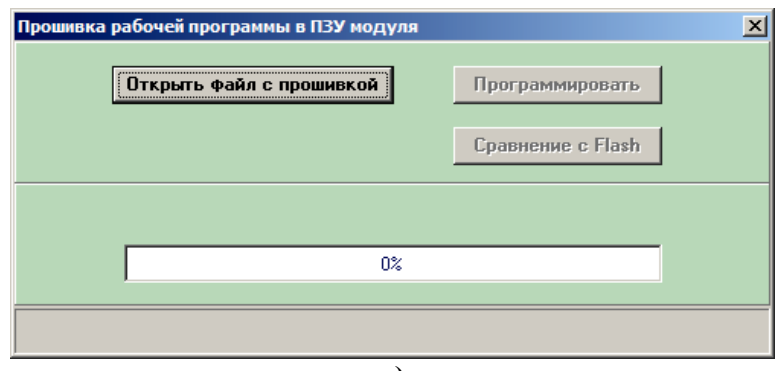

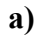

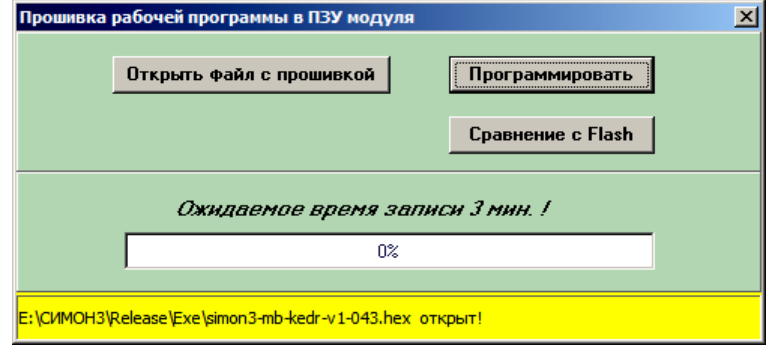

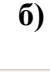

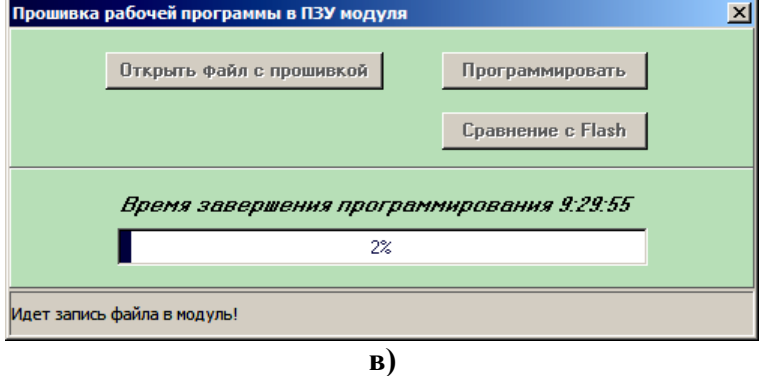

Рисунок 16

7.2 Щелкнуть мышкой по кнопке "Открыть файл с прошивкой", в появившемся окне выбрать имя hex-файла и нажать кнопку "Открыть".

7.3 Щелкнуть мышкой по кнопке "Программировать" и подтвердить свое решение вводом пароля.

7.4 Ожидать завершения записи в течение 3 минут. Процесс записи отображается на ленточной диаграмме.

В конце программирования на экране появляется сообщение, выделенное зеленым цветом,

вида:

« Файл записан! Время записи 0:02:46 ».

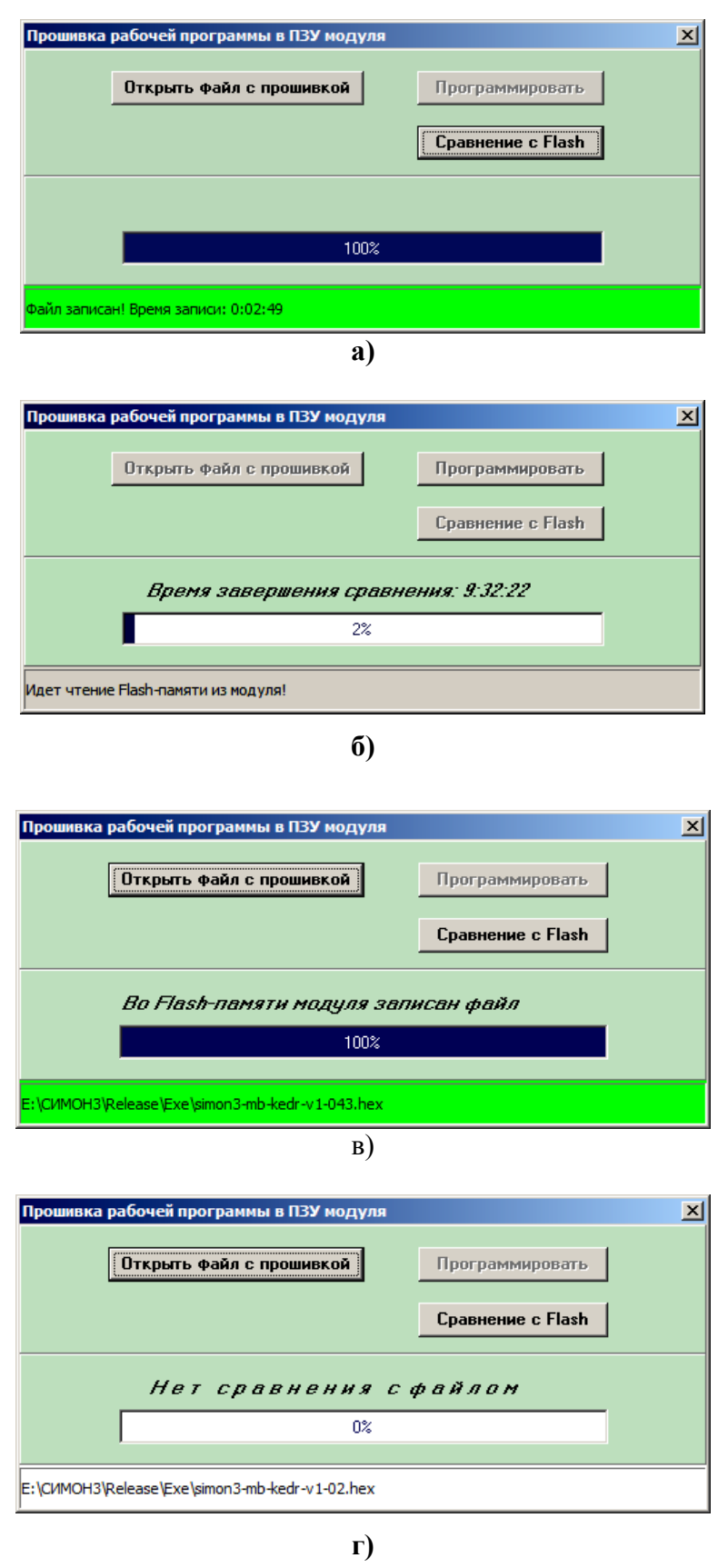

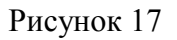

<span id="page-34-0"></span>7.5 Для выхода из режима «**Программирование FLASH-памяти из архивного файла**»

нажать стандартную кнопку Х ("Закрыть") в окне программирования.

**Внимание** Так как рабочая программа содержит технологические значения коэффициентов и градуировочных таблиц, при необходимости после изменения версии программы потребуется восстановить коэффициенты и градуировочные таблицы по всем резервуарам из архивных файлов.

По вопросам продаж и поддержки обращайтесь: Волгоград(844)278-03-48; Воронеж(473)204-51-73; Екатеринбург(343)384-55-89; Казань(843)206-01-48; Краснодар(861)203-40-90; Красноярск(391)204-63-61; Москва(495)268-04-70; Нижний Новгород(831)429-08-12; Новосибирск(383)227-86-73; Ростов-на-Дону(863)308-18-15; Самара(846)206-03-16; Санкт-Петербург(812)309-46-40; Саратов(845)249-38-78; Уфа(347)229-48-12 Единый адрес: avt@nt-rt.ru